State of Connecticut Department of Revenue Services

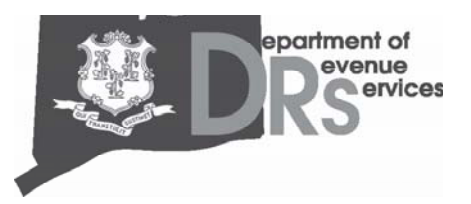

**IP 2016(12)**

# **Forms 1099-R, 1099-MISC, and W-2G Electronic Filing Requirements for Tax Year 2016**

## **Important Information on Filing Annual Information Returns**

## **Electronic Filing Requirements**

Most Forms 1099-R, 1099-MISC, or W-2G are required to be filed electronically through the Department of Revenue

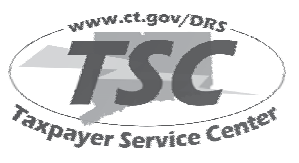

Services' (DRS) **Taxpayer Service Center (***TSC***)** at **www.ct.gov/TSC**.

Visit the **TSC** to electronically file, pay, and manage state tax responsibilities.

The due date is March 31, 2017, for electronic filing of annual information returns.

## **Informational Publication 2016(12)**

## ISSUED: 11/21/16

Replaces: IP 2015(10)

## **Table of Contents**

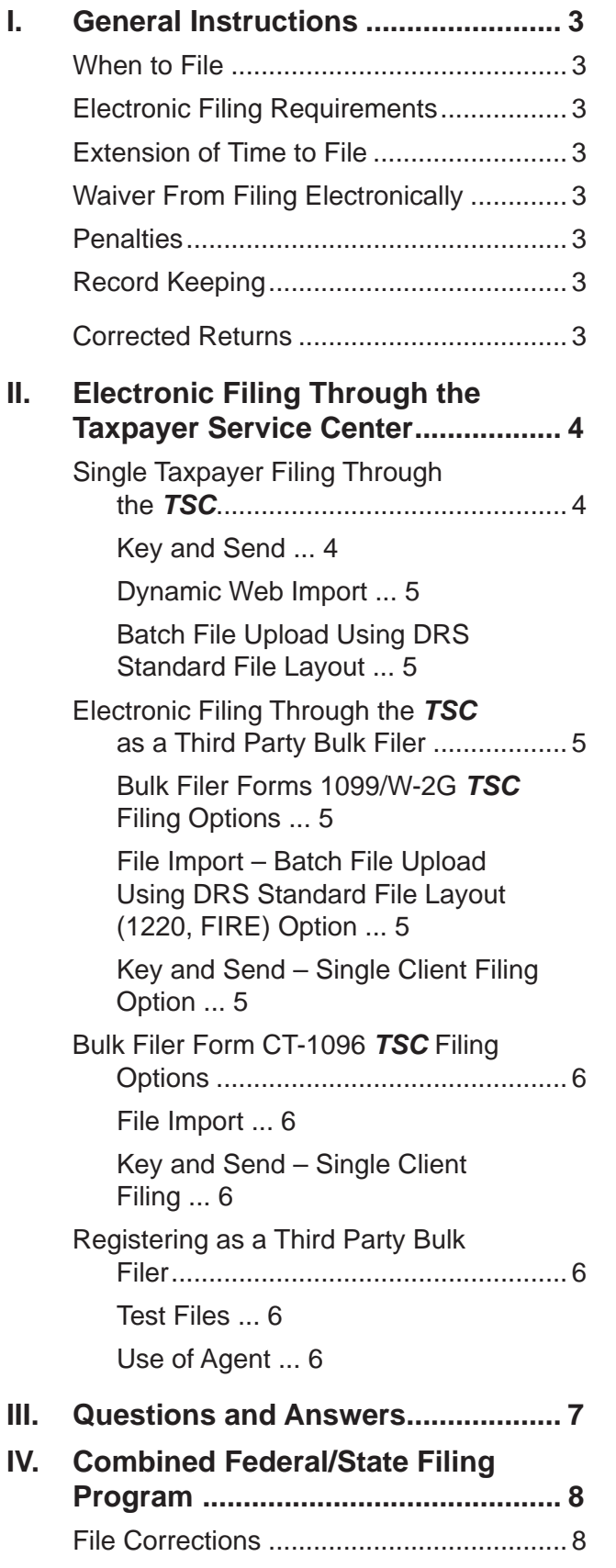

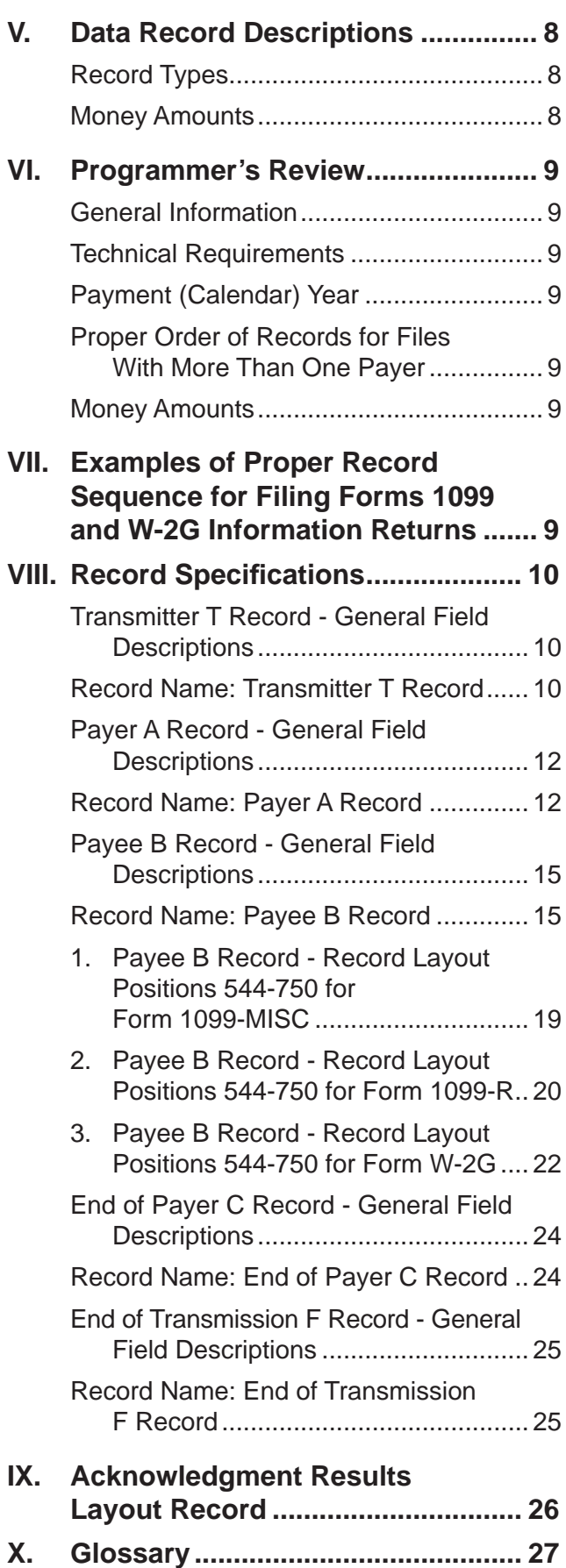

## **I. General Instructions**

This booklet contains specifications and instructions for filing Forms 1099-R, 1099-MISC, and W-2G information electronically with the Department of Revenue Services (DRS).

DRS requires every state copy of the following:

- Federal Form W-2G for winnings paid to a Connecticut resident even if Connecticut income tax was not withheld.
- Federal Form 1099-MISC for:
	- a. Payments made to a Connecticut resident even if Connecticut income tax was not withheld; **and**
	- b. Payments made to a nonresident of Connecticut if the payments relate to services performed wholly or partly in Connecticut even if Connecticut income tax was not withheld.
- Federal Form 1099-R only if Connecticut income tax was withheld.

Multi-state filers must comply with these requirements.

#### **When to File**

Form CT-1096 filed electronically is due March 31, 2017. See Electronic Filing Requirements, below.

Form CT-1096 filed by paper is due February 28, 2017. See Electronic Filing Requirements, below.

If the due date falls on a Saturday, Sunday, or legal holiday, the next business day is the due date.

#### **Electronic Filing Requirements**

**If you fi le 25 or more** Forms 1099-MISC, 1099-R, or W-2G you are required to file electronically unless you have been granted a waiver from this requirement. See *Waiver of Electronic Filing Requirement*, on this page.

**If you fi le 24 or fewer** Forms 1099-MISC, 1099-R, or W-2G you are encouraged to file electronically but may file paper forms without requesting a waiver. See *II*. *Electronic Filing Through the Taxpayer Service Center* on Page 4.

DRS requires one filing for each CT Tax Registration Number. Therefore, if your company has multiple locations or payroll systems using the same CT Tax Registration Number, you must combine the files to complete your electronic filing within the **TSC**.

DRS has no application or authorization procedure and does not assign submitter control codes for Forms 1099 or W-2G electronic filing.

#### **Extension of Time to File**

**3** IP 2016(12) To request an extension of time to file you must complete **Form CT-8809**, *Request for Extension of Time to File Information Returns* and mail it on or before the last day

of March if you are filing electronically. Non-electronic filers must mail Form CT-8809 on or before last day of February.

Form CT-8809 cannot be filed electronically.

#### **Waiver From Filing Electronically**

DRS may waive the electronic reporting requirement only if the payer is unable to file electronically due to a documented hardship. To request a waiver complete **Form CT-8508**, *Request for Waiver From Filing Information Returns Electronically* and mail to DRS at least 30 days before the due date. Form CT-8508 cannot be filed electronically.

If a waiver is granted your information returns must be submitted to DRS on CD. See **Form CT-4804**, *Transmittal of Information Returns Reported on Compact Disk (CD)*.

#### **Penalties**

The penalty for late filing is \$50.

A penalty of \$5 per form (up to a total of \$2,000 per calendar year) is imposed on payers who fail to file federal Forms 1099 or W-2G with DRS. This penalty is also imposed on payers who are required to file electronically if they file using any other media without first obtaining a waiver.

#### **Record Keeping**

Records pertaining to Connecticut information returns must be retained for at least four years after the due date of the return.

#### **Corrected Returns**

A **correction** is an information return submitted by the transmitter to correct returns that were previously submitted and successfully processed by Connecticut DRS but contained erroneous information.

- For information returns filed through the *TSC*, corrected filings can only be done using the Single Taxpayer login, or as a Bulk Filer using the Single Client - Key and Send option.
- **DO NOT SEND THE ENTIRE ORIGINAL FILE AGAIN.** Send only the corrected Forms 1099 and W-2G that were erroneous.
- All correction file entries must be transmitted in a new file. Make sure that the corrected file has the re-sub indicator (Field Position 6 of the Payee B record).

Forms 1099 and W-2G **omitted** from the original file **must not** be coded as corrections. Submit these returns under a separate Payee "B" Record as original returns.See *Supplemental Returns*, below.

After successful upload of the corrected information returns, you will be taken to **Form CT-1096**, *Connecticut Annual Summary and Transmittal of Information Returns*  as it was originally submitted. Make necessary corrections to the Form CT-1096. Review, verify and submit, then receive a new confirmation number.

Filing methods:

- 1. Single taxpayer login filing through the **TSC** (see Page 4).
- 2. Filing through the TSC as a Third Party Bulk Filer (TPBF) using Single Client - Key and Send option (see Page 5).

For Third Party Bulk Filer (TPBF) login, using the File Import option will result in rejection codes for duplicate filings.

#### **Supplemental Returns**

Supplemental Returns are processed the same as the original filing, but the transmitter must indicate that these information returns were not remitted in a prior file. After successful upload of any additional Forms 1099 or W-2G, you will be brought to Form CT-1096 where the TSC has populated many of the fields based on the information you submitted. You will then verify the Form CT-1096 information and complete the quarterly breakout, then submit the return; then receive a new confirmation number.

- Supplemental returns are information returns omitted from the original file, and must not be coded as corrections.
- Supplemental filings through the **TSC** can only be done using the Single Taxpayer login or as a Bulk Filer using the Single Client - Key and Send option.
- After indicating that these are supplemental returns not previously submitted, you will be able to repeat the file process.

Filing Methods:

- 1. Single taxpayer login filing through the *TSC* (see page 4).
- 2. Filing through the *TSC* as a Third Party Bulk Filer (TPBF) using Single Client - Key and Send option (see page 5).

## **II. Electronic Filing Through the Taxpayer Service Center**

The **Taxpayer Service Center (***TSC***)** allows information return filers to electronically file their **Form CT-1096**, *Connecticut Annual Summary and Transmittal of Information Returns,* and associated Forms 1099-MISC, 1099-R, W-2G.

The *TSC* is a free, fast, easy, and secure way to conduct business with DRS.

To file your information returns using the **TSC**:

- Go to **www.ct.gov/TSC**;
- Log into your account; **and**
- Choose one of the filing options below.

#### **Single Taxpayer Filing Through the** *TSC*

When Filing your Form CT-1096, you must first submit the associated information returns: Forms 1099-MISC, 1099-R or W-2G. There are three methods to submit your Forms 1099-MISC, 1099-R, or W-2G. The three methods are Key and Send, Dynamic Web Import (DWI) and Batch File Upload. To select one of these methods, first follow the steps from the *TSC* main menu:

- 1. Select *Withholding Non-Wage*.
- 2. Select the Non-Payroll tax forms you are filing
	- *Forms 1099-MISC and CT-1096*;
	- *Forms 1099-R and CT-1096*; or
	- *Forms W-2G and CT-1096*.
- 3. Choose your reporting period.
- 4. Choose your filing method.

#### **Key and Send**

The key and send option allows you to enter up to 100 Forms 1099-MISC, 1099-R or W-2G. Once all your information forms are entered select *next*. You will be brought to Form CT-1096 where the *TSC* has populated many of the fields based on the information you entered. Verify the Form CT-1096 information, then simply complete the quarterly breakout.

To use the key and send option:

- 1. Under *Choose Your Filing Method*, select *KEY and SEND- key-in manually online*.
- 2. Once all Forms 1099-MISC, 1099-R or W-2G are entered, select *next*. You will be brought to Form CT-1096 where the **TSC** has populated many of the fields based on the information you entered.
- 3. Verify the Form CT-1096 information and complete the quarterly breakout.

Your Forms 1099-MISC, 1099-R or W-2G are **not**  successfully transmitted until the *TSC* issues a confirmation number for Form CT-1096.

#### **Dynamic Web Import**

Dynamic Web Import (DWI) is a file import process that allows you to define and upload your information returns. This process accepts text files that are either fixed length or delimited files. This process does **not** support the standard electronic file formats used by the Internal Revenue Services (IRS). (Refer to the *Batch File Upload Using DRS Standard File Layout* method for support of the standard 1220, FIRE file format.) Each field in the file represents

an item from the return you are reporting. You can arrange the fields in any order by defining your own customized layout. Go to www.ct.gov/electronicfileW2and1099 to view sample layout.

To use the DWI option:

- Under *Filing Method* select *Dynamic Web Import (DWI)* and select *next*;
- Define your file layout and select *next*.

If an error or errors are found during the upload process, DRS will identify and explain each individual error. You must correct all errors on your file and then upload the file again.

Once all Forms 1099-MISC, 1099-R, or W-2G are successfully uploaded, you will be brought to Form CT-1096 where the *TSC* has populated many of the fields based on the information you uploaded.

Verify the Form CT-1096 information and complete the quarterly breakout.

Your Forms 1099-MISC, 1099-R, or W-2G are **not**  successfully transmitted until the **TSC** issues a confirmation number for Form CT-1096.

#### **Batch File Upload Using DRS Standard File Layout**

This option allows you to upload a file that is formatted with the Standard (1220, FIRE) File format.

- 1. Select the *Standardized File Format* option.
- 2. On the *File Upload* page, use the *browse* button to search your computer for the file you wish to upload.
- 3. Select *Upload*.
- 4. The *Upload Status* page will indicate if the upload was successful. If not, select *Download Result File* to view details of errors. Correct errors and repeat the upload process.

Once you have successfully uploaded all your returns, you must return to the withholding main menu. From the main menu select the appropriate Form CT-1096, choose the period end, and proceed to Form CT-1096. Verify the Form CT-1096 information then complete the quarterly breakout.

Your Forms 1099-MISC, 1099-R, or W-2G are **not**  successfully transmitted until the **TSC** issues a confirmation number for Form CT-1096.

#### **Electronic Filing Through the** *TSC* **as a Third Party Bulk Filer**

Third Party Bulk Filers (TPBF) are tax preparers who prepare returns for multiple taxpayer or multiple locations for the same taxpayer. A registered TPBF can key in information for one taxpayer at a time or upload a file for multiple taxpayers with a single login. (See *Registering as a Third Party Bulk Filer* on Page 6.)

#### **Bulk Filer Forms 1099/W-2G** *TSC* **Filing Options**

#### **File Import - Batch File Upload Using DRS Standard File Layout (1220, FIRE) Option**

The File Import option allows you to upload a file that is formatted with the standard (1220, FIRE) file format. This option allows you to Batch Upload a single file at a time that contains one or more payers of Forms 1099-MISC, 1099-R, or W-2G.

To upload your Forms 1099 and W-2G using the *DRS Standard File Layout*.

- 1. From the *TSC* bulk filer's main menu select *File for your Clients*.
- 2. Under the *File Import* section select the nonpayroll tax forms you are filing from the drop down box.
- 3. Select *File Online*.
- 4. On the *File Upload* page, use the *browse* button to search your computer for the file you wish to upload.
- 5. Select *Upload*.
- 6. The *Upload Status* page will indicate if the upload was successful. If not, select *Download Result File* to view details of errors. Correct errors and repeat the upload process.

After a successful upload, you will need to complete Form CT-1096 for each taxpayer. See *Bulk Filer Form CT-1096 TSC Filing Options* on page 6.

#### **Key and Send - Single Client Filing Option**

Enter your clients' Forms 1099 and W-2G and Form CT-1096 information one client at a time. Within this option you will select your method to upload Forms 1099 and W-2G and then select Form CT-1096 to complete the filing process.

To use the *Key and Send - Single Client Filing* option.

- 1. From the *TSC* main menu select *File for your Clients* from under *Third Party Bulk Filing*.
- 2. Under the *Key and Send Single Client Filing* section, enter your client's Connecticut Tax Registration Number (CTREG) or Federal Identification Number (FEIN) and select *Withholding-Nonpayroll* from the tax type drop down box, then select *File Online*.
- 3. From the *Withholding* menu, select the appropriate Form CT-1096, choose the period end, and select *next*.
- 4. Choose one of the following filing methods:
	- *KEY AND SEND "key-in" manually online*;
	- *DYNAMIC WEB IMPORT (DWI) user created text file*; or
	- *STANDARDIZED FILE FORMAT DRS Standard File Layout (1220,FIRE)*.

Completing these steps allow you to file as a single taxpayer. See *Single Taxpayer Filing Through the TSC* on Page 4 to complete the filing of Form CT-1096 and receive a Form CT-1096 confirmation number. Your Forms 1099 and W-2G are **not** successfully transmitted until the *TSC* issues a confirmation number for Form CT-1096.

#### **Bulk Filer Form CT-1096** *TSC* **Filing Options**

After a successful upload, you will need to complete Form CT-1096 for each taxpayer. You may choose the *File Import* option or the *Key and Send-Single Client Filing* option.

#### **File Import**

The *File Import* option uses the d**ynamic web import**  process where you can customize your file layout. Visit **www.ct.gov/electronicfi leW2and1099** for additional information.

To begin, prepare either a fixed length or delimited text file with Form CT-1096 information for all taxpayers per form type.

Return to the *Third Party Bulk Filer* main menu and choose *Non-Payroll Withholding Annual Summary (CT-1096)* from the drop down list in the *File Import* section. The file type and file layout must match the information you are uploading.

You will receive a confirmation number for each successfully filed Form CT-1096.

#### **Key and Send - Single Client Filing**

To file Form CT-1096 using the *Key and Send - Single Client Filing* option:

- 1. Return to the *Third Party Bulk Filer* main menu;
- 2. Enter the client's Connecticut Tax Registration Number (CTREG) or Federal Identification Number (FEIN).
- 3. Select *Withholding-Nonpayroll* from the tax type drop down list.
- 4. Select *File Online*.
- 5. Select the appropriate Form CT-1096.
- 6. Choose the period end and proceed to Form CT-1096.
- 7. Verify the Form CT-1096 information; **and**
- 8. Complete the quarterly breakout.

Your Forms 1099 and W2-G are **not** successfully transmitted until the *TSC* issues a confirmation number for Form CT-1096.

#### **Registering as a Third Party Bulk Filer**

To register as a third party bulk filer:

- Go to **www.ct.gov***/TSC*;
- Select *Tax Preparer*;
- Scroll down, select *Third Party Bulk Filing requires pre-registration. Please click here to register*;
- Select *Application to Become a Bulk Filer (Fillable Version)*; **and**
- Complete and print form.

You may fax your completed application to **860-297-4761** (Attention: Bulk File Coordinator) or mail to:

> Department of Revenue Services State of Connecticut Electronic Commerce Unit 450 Columbus Blvd Ste 1 Hartford CT 06103-1837

Once your application has been processed, a bulk filing identification number, password, and instructions are mailed to you.

Visit **www.ct.gov/electronicfi leW2and1099** for detailed bulk filing information.

#### **Test Files**

The *TSC* offers the ability to test your file layout and confirm your transmission capability by using the demo mode feature.

In the *TSC*, choose *start demo* from the main menu*. TSC*  demo mode mimics the live application but does not submit your data to DRS. Demo mode allows you to validate the quality of your data and file layouts by replicating the upload of your actual files.

Demo mode provides a results file layout similar to the live mode. Demo mode activity is **not** an official filing and the system does not store or send any portion of this file to DRS. The results file only confirms the accepted and rejected records within the information returns. See *Acknowledgement Results Layout Record* on Page 26.

#### **Use of Agent**

Payers using a service to electronically file or transmit information are responsible for the accuracy and timeliness of their information returns. If a transmitter fails to meet the electronic filing requirements, the payer is liable for any penalties imposed by DRS.

## **III. Questions & Answers**

- **Q. Were there any technical changes in the specifi cations for 2016?**
- A. No.

#### **Q. Are DRS' electronic fi ling specifi cations the same as the federal specifi cations?**

- A. No. DRS does not require the filing of the State Totals K Record. The Connecticut Tax Registration Number is required. Fields not required by DRS are indicated by **N/A**. **Enter blanks**.
- **Q. How will records not required by DRS be treated?**
- A. Information records not required by DRS will be ignored.

#### **Q. What paper forms should accompany the electronic fi ling?**

A. None. Payers should not submit paper copies of any electronically filed forms. If there are any attachments that cannot be electronically filed, keep this information with your records to be provided to DRS upon request.

#### **Q. Will failure to file information returns electronically result in the assessment of penalties?**

A. Yes. Payers who are required to file electronically will be treated as having failed to file if they file paper forms in lieu of electronic filing, unless DRS has granted a waiver. A penalty of \$5 may be imposed for each information return a payer fails to file electronically with DRS. The total penalty imposed will not exceed \$2,000 for any calendar year.

#### **Q. How does a payer report changes to an electronically fi led submission?**

A. DRS now accepts amended and supplemental filings to be fi led electronically through the *TSC*. Amended and supplemental filings can only be done using the Single Taxpayer or Single Client - Key and Send filing. Using the file import option will result in rejection codes for duplicate filings. See page 3 for additional information on supplemental or amended return filings.

#### **Q. How can a payer submit data when there is a requirement for the data to be protected?**

A. The *TSC* encrypts all information sent from the filer until the information is delivered to DRS, thus keeping data secure while in transport.

#### **Q. How does Form CT-1096 get fi led?**

A. Individual Payers: *TSC* will automatically populate Form CT-1096 for you once Forms 1099/W-2G have been successfully uploaded. You must verify all the figures and complete the quarterly breakouts.

 Third Party Bulk Filers: After uploading all of your Form 1099/W-2G's, you must return to the withholding main menu to upload Form CT-1096. Select the Form CT-1096 link from the menu options then upload and complete the filing process. If filing for multiple businesses, you will have the option to return to the Third Party Bulk Filer menu. Visit **www.ct.gov/electronicfi leW2and1099** for detailed bulk filing information and select *Tax Preparers (TPBF)*.

## **IV. Combined Federal/State Filing Program**

Connecticut participates in the Combined Federal/State Filing Program (CF/SF). However, you must also file Forms 1099-R and 1099-MISC that have **Connecticut withholding** and the associated Form CT-1096, directly with DRS through the *TSC* even if you participate in the CF/SF. See *Section II, Electronic Filing Through the Taxpayer Service Center*, on Page 4.

If you file Forms 1099 with no Connecticut withholding through the CF/SF, you have no additional filing requirements with DRS.

Records T, C, and F are identical to the filing requirements in this publication. Differences in the record requirements are as follows:

*Record A*

**• Field position 6** (Combined Federal/State Filer) must contain a **1**.

*Record B*

- **Field positions 663-722** (Special Data Entries) Enter payer Connecticut Tax Registration Number if available. This field is required when Connecticut tax is withheld. Right justify and fill unused positions with blanks. Do not enter hyphens.
- **Field positions 723-734** (State Income Tax Withheld) must contain the dollar amount of Connecticut state income tax withheld from Forms 1099-MISC and 1099-R only. The payment amount must be right justified and unused positions must be zero-filled.
- **Field positions 747-748** (Combined Federal/State Code) the code for Connecticut is **08**.

#### **File Corrections**

Any corrections to files using the Federal/State Combined Filing Program for federal Forms 1099-MISC and 1099-R should be replaced by uploading the correct forms.

## **V. Data Record Descriptions**

#### **Record Types**

Use the information below as well as the list of technical requirements and specifications in the other sections of this publication to prepare Forms 1099-R, 1099-MISC, and W-2G filings. See *VII. Examples of Proper Record Sequence for Filing Forms 1099-R, 1099-MISC, and W-2G Information Returns* on Page 9.

These record formats are identical to those published by the IRS in Publication 1220, Specifications for Filing Forms 1098, 1099, 5498, and W-2G Electronically.

*Section VIII. Record Specification* includes formats for the following record types required by DRS. See *Section VII,* for proper record sequence.

- T Record Transmitter Record
- A Record Payer Record
- B Record Payee Record
- C Record End of Payer Record
- F Record End of Transmission Record

Transmitter T Record identifies the entity transmitting the file. It must be the first record of each file.

Payer A Record identifies the institution or person making the payments. The number of Payer A Records depends on the number of payers.

Payee B Record contains the payment information from the information returns. The record layout for field positions 1 through 543 is the same for all types of returns. Field positions 544 through 750 vary for each type of return to accommodate special fields for individual forms.

End of Payer C Record has the total number of payees (B Records) and the totals of the payment amount fields filed by a payer or return type.

End of Transmission F Record is the summary of payers (A Records) in the entire file. It must be the last record in the file.

There is **no** K Record (State Totals) requirement for Connecticut. If included, it will be ignored.

Punctuation may be used when appropriate. Do not include titles in the payer name field. Titles make it difficult for DRS to determine an individual payer's name and may prevent DRS from properly crediting return data.

If it is impossible to remove a title, then you **must** report the surname first.

#### **Money Amounts**

All money amounts are strictly numeric. They must include both dollars and cents with the **decimal point assumed**. Do not round to the nearest dollar.

**Example:** \$5,500.99 = 000000550099

Do not use punctuations in any money field.

Negative money amounts are **not** allowed.

Right justify and zero fill all money fields. Enter zeros in a money field that is not applicable.

## **VI. Programmer's Review**

#### **General Information**

- $\Box$  You must follow the Connecticut specifications for record layouts.
- $\Box$  If a return contains errors, DRS will provide a list of the failed records with explanations. Simply correct the file and resubmit the entire file.

#### **Technical Requirements**

- $\Box$  Data must be saved using the ASCII character set.
- $\Box$  Each record in the file must be 750 characters in length followed by a carriage return/line feed (CR/LF).
- $\Box$  Data must be entered in each record in the exact positions shown in *Section VIII. Record Specifi cations*.
- $\Box$  The record delimiter must consist of two characters and those two characters must be carriage return and line feed (CR/LF).
- $\Box$  Do not place a record delimiter before the first record of the file.
- □ Do not place more than one record delimiter, for example, more than one carriage-return or line feed combination, following a record.
- $\Box$  Do not place record delimiters after a field within a record.
- DRS recommends that the *File Name* be CTTAX followed by the 4-digit calendar year of the data you are uploading (for example, CTTAX2016).
- $\Box$  File name should end with a file extension name of .txt or .dat.

### **Payment (Calendar) Year**

- **T** Remember to change the Payment Year in positions 2-5 of the Transmitter T Record, Payer A Record, and Payee B Record each year the program is run. Payment Year = the calendar year.
- $\Box$  The payment year must be in a YYYY format.

#### **Proper Order of Records for Files With More Than One Payer**

 $\Box$  If a file contains information returns for more than one payer, do not use Transmitter T Record(s) or End of Transmission F Record(s) between payers. Each file can only have one 'T' record and one 'F' record. See *VII. Examples of Proper Record Sequence for Filing Forms 1099-R, 1099-MISC, and W-2G Information Returns, Example 3* below.

#### **Money Amounts**

- $\square$  Do not include negative money amounts in money fields under any circumstances.
- $\Box$  Zero fill money fields not applicable to your company.
- $\Box$  Report money amounts in dollars and cents without a decimal or dollar sign.
- $\Box$  Money amounts must be in the exact field positions prescribed in the instructions, right justified, and zero filled.
- $\Box$  Do not sign money fields.

## **VII. Examples of Proper Record Sequence for Filing Forms 1099-R, 1099-MISC, and W-2G Information Returns**

#### **Example 1**

Payer Filing Own Form 1099 with 42 Returns **T** ... TRANSMITTER **A** ... PAYER **B }** . 42 PAYEE RECORDS **B C ...** END OF PAYER **F ...** END OF TRANSMISSION

#### **Example 2**

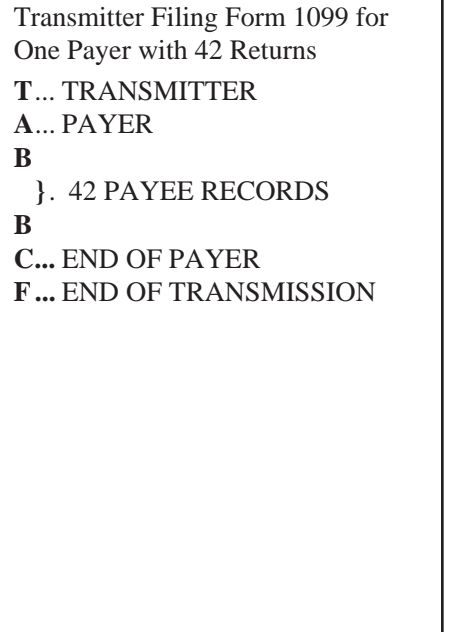

#### **Example 3**

**9** IP 2016(12) Transmitter Filing Form 1099 for Three Payers with 42, 106, and 89 Returns Respectively **T** ... TRANSMITTER **A** ... PAYER 1 **B }** . 42 PAYEE RECORDS **B C** ... END OF PAYER 1 **A** ... PAYER 2 **B }** . 106 PAYEE RECORDS **B C** ... END OF PAYER 2 **A** ... PAYER 3 **B }** . 89 PAYEE RECORDS **B C ...** END OF PAYER 3 **F**... END OF TRANSMISSION<br>
IP 2016(12)

## **VIII. Record Specifications**

#### **Transmitter T Record - General Field Descriptions**

- The Transmitter T Record identifies the entity transmitting the file.
- The Transmitter T Record is the first record on each file, followed by a Payer A Record. A file will not transmit if the T Record is not present.
- The Transmitter T Record requires the total number of Payees (B Records) being reported. No money or payment amounts are reported in the Transmitter T Record.
- For all fields marked **Required**, the transmitter must provide the information described under *Description*  and Remarks. For those fields marked Not required, the transmitter must allow for the field. You may be instructed to enter blanks or zeros in the Not required fields.
- The Transmitter T Record must be followed by the Payer A Record, which must be followed by Payee B Records. However, the first record on each file must be a Transmitter T Record.
- All records must be a fixed length of 750 positions followed by a carriage return/line feed (CR/LF).

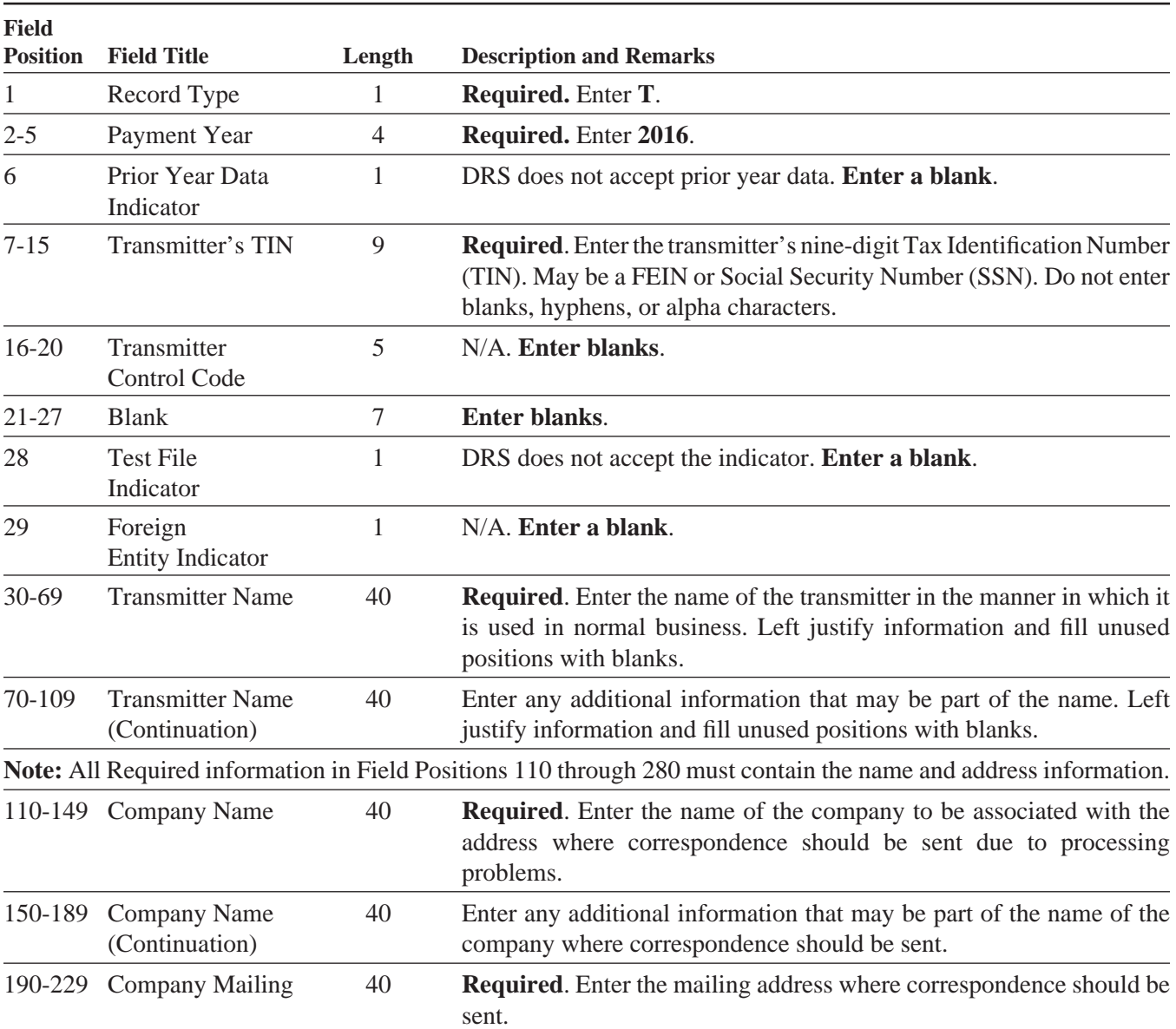

#### **Record Name: Transmitter T Record**

### **–Fixed Length of 750 Positions–**

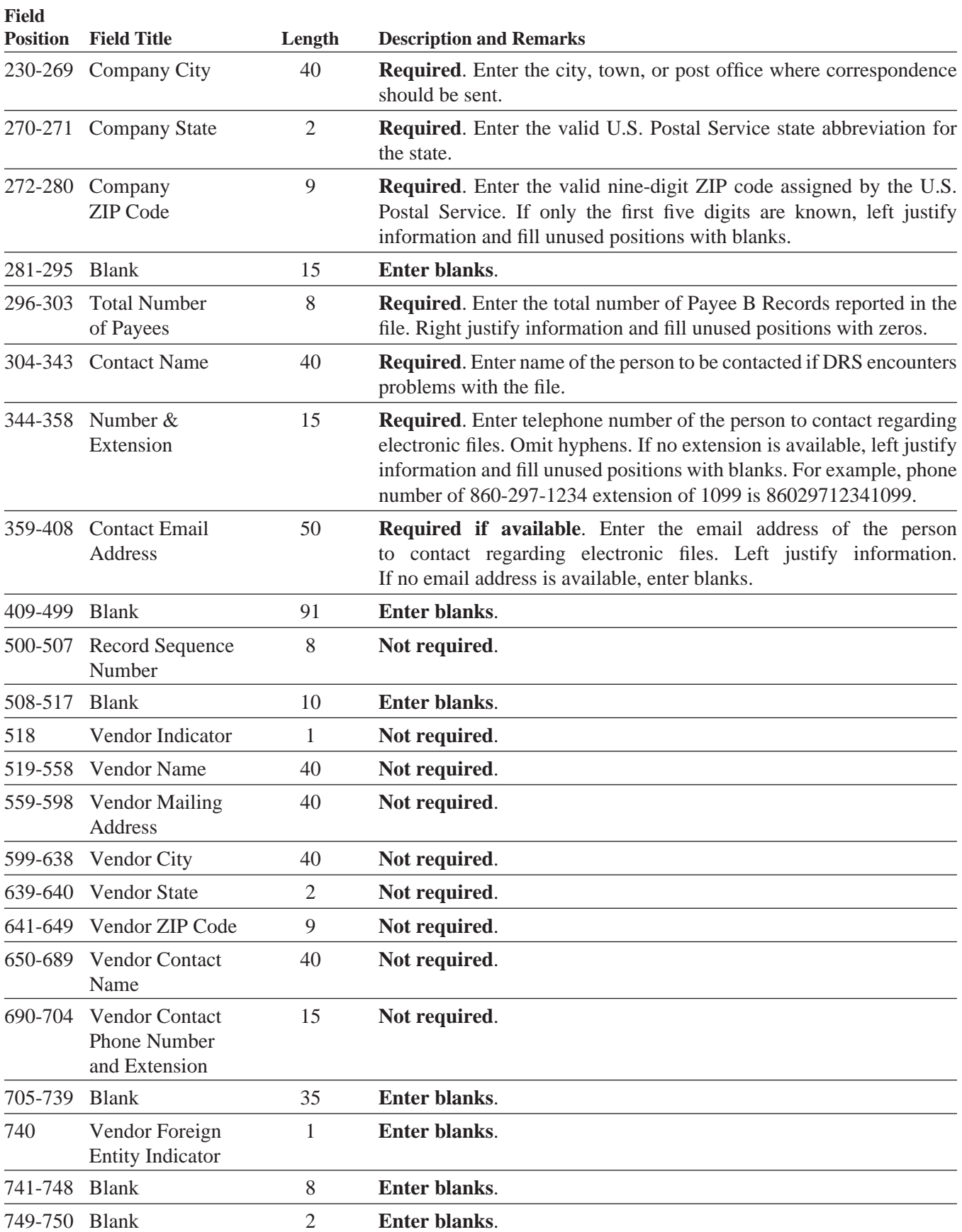

#### **Payer A Record - General Field Descriptions**

- The Payer A Record identifies the institution or person making payments. The Payer A Record also provides parameters for the succeeding Payee B Records. DRS computer programs rely on the absolute relationship between the parameters and the data fields in the A Record and the data fields in the B Records to which they apply.
- The number of A Records depends on the number of payers. The payment amounts for one payer and for one type of return should be consolidated under one A record if submitted on the same file.
- Do not submit separate A Records for each payment amount being reported. For example, if a payer is filing Form 1099-MISC to report Amount Codes 1, 2, and 3, all three amounts should be reported under one A Record, not three separate A Records. For Payee B Records that do not contain payment amounts for all three amount codes, enter zeros for those that have no payment to be reported.
- The second record on the file must be an A Record. A transmitter may include B Records for more than one payer. However, **each group** of B Records must be preceded by an A Record and followed by an End of Payer C Record. A separate A Record is required for each payer.
- An A Record may be blocked with B Records; however, the initial record on the file must be a T Record followed by an A Record. DRS will accept an A Record after a C Record.
- Do not begin any record at the end of a block and continue the same record into the next block.
- For all fields marked **Required**, the transmitter must provide the information described under *Description and Remarks*. For those fields not marked **Required**, a transmitter must allow for the field, but may be instructed to enter blanks or zeros in the indicated field position(s) and for the indicated length.
- All records must be a fixed length of **750 positions** followed by a carriage return/line feed (CR/LF).

#### **Record Name: Payer A Record**

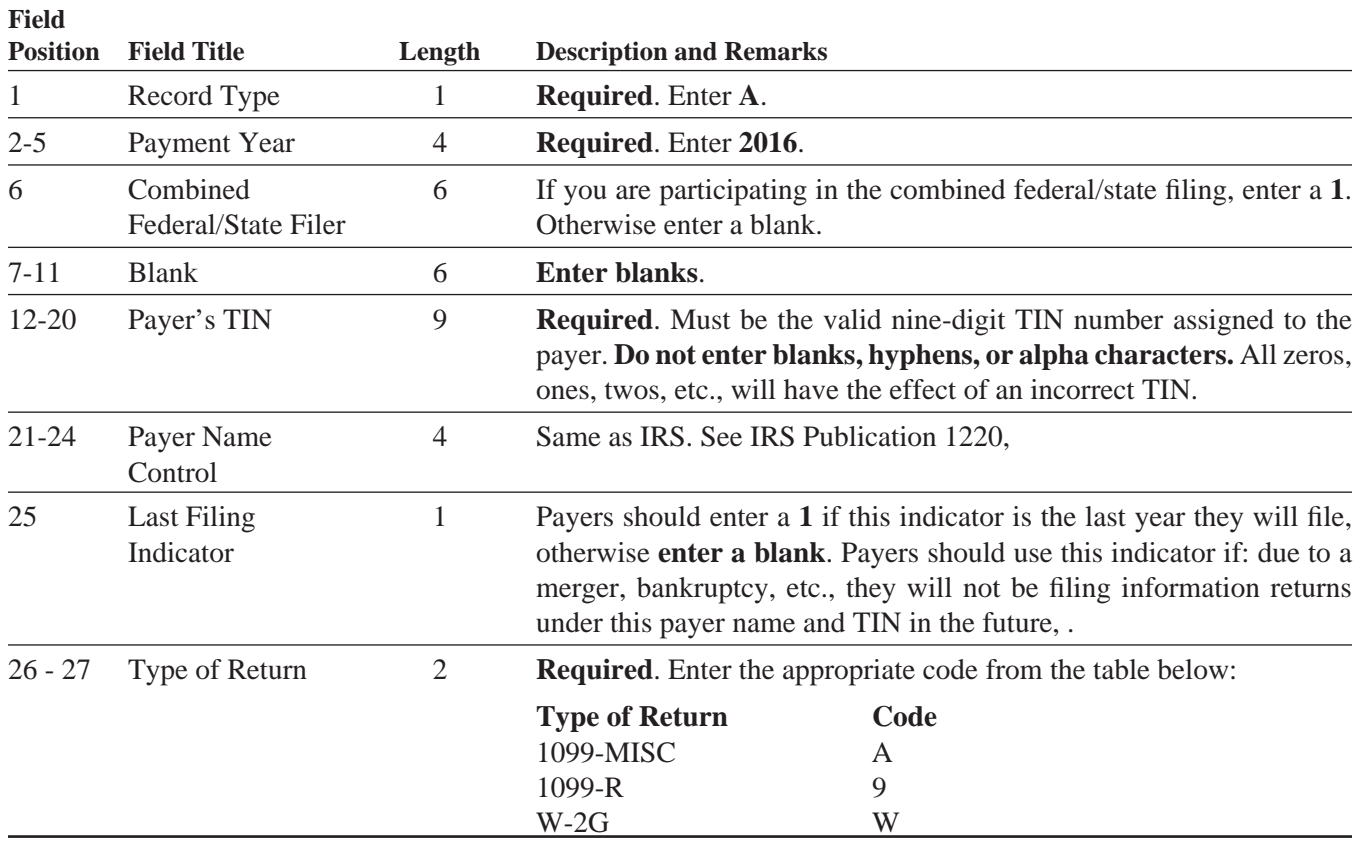

#### **–Fixed Length of 750 Positions–**

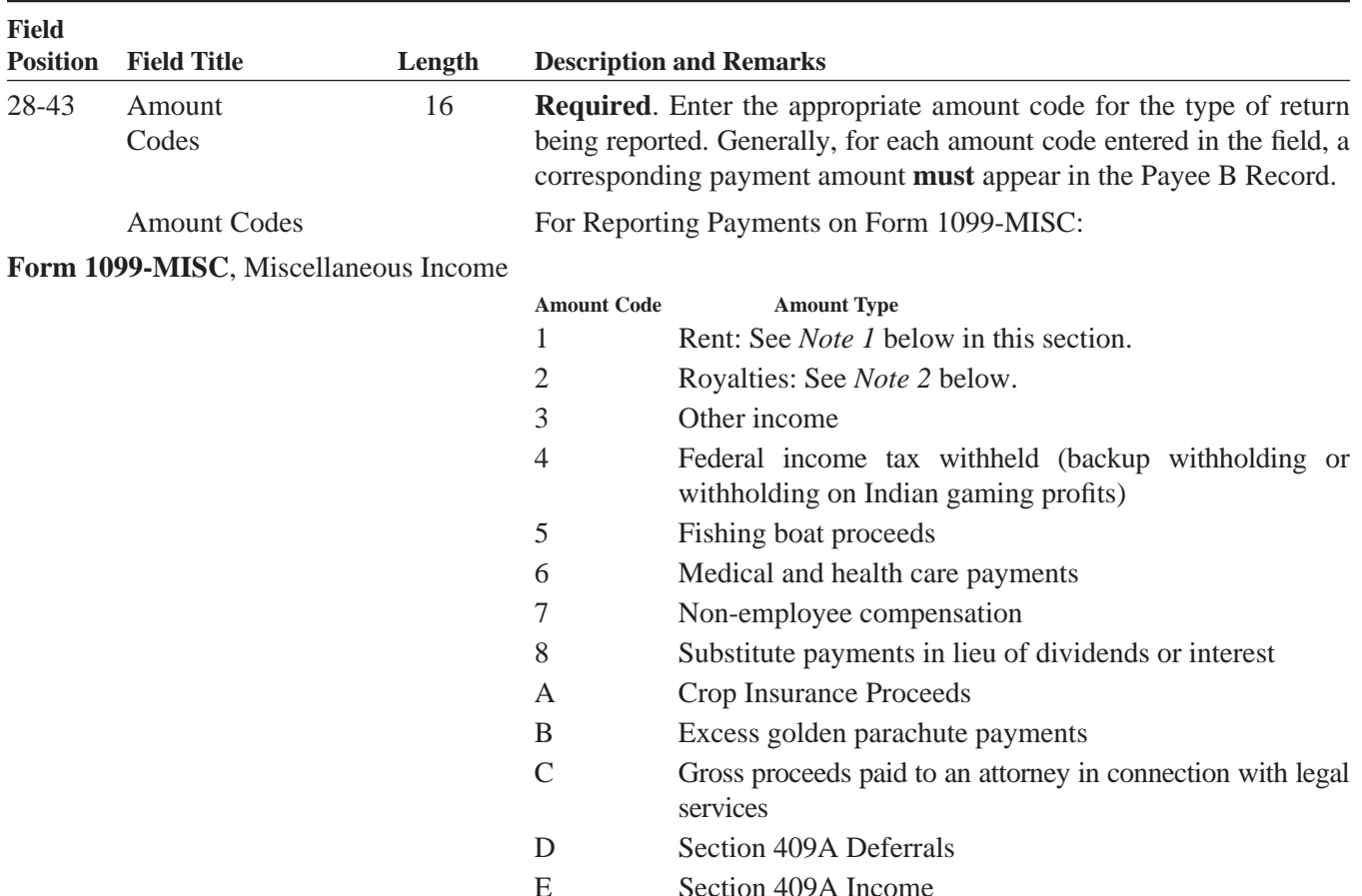

**Note 1:** When using the Direct Sales Indicator in position 547 of Payee B Record, use Type of Return Code A for 1099-MISC in position 27, and Amount Code 1 in position 28 of the Payer A Record. All payment amount fields in the Payee B Record will contain zeros.

Amount Codes For Reporting Payments on Form 1099-R:

**Form 1099-R**, Distributions from Pensions, Annuities, Retirement or Profit-Sharing

Plans, IRAs, Insurance Contracts, etc.

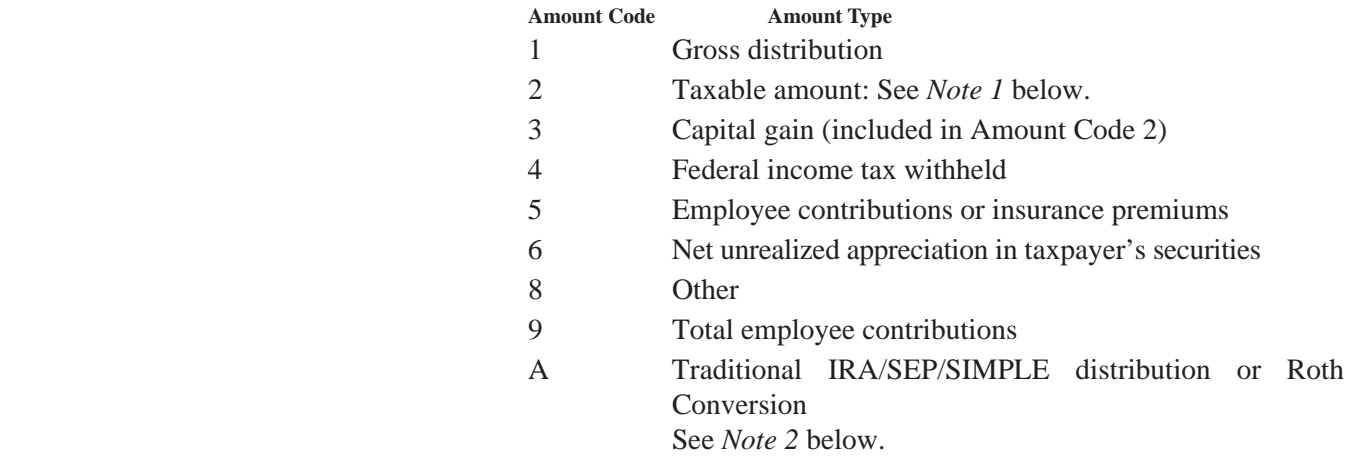

**Note 1:** If the taxable amount cannot be determined enter a **1** in position 547 of the B Record. Payment Amount 2 must contain zeroes.

**Note 2:** For Form 1099-R, report the Roth conversion or total amount distributed from an IRA, SEP, or SIMPLE in Payment Amount Field A (IRA/SEP/SIMPLE Distribution or Roth conversion) of the Payee "B" Record, and generally, the same amount in Payment Amount Field 1 (Gross Distribution). The IRA/SEP/SIMPLE indicator should be set to "1" in Field Position 548 of the Payee B Record. Refer to IRS 2016, Instructions for Forms 1098, 1099, 5498, and W-2G, for exceptions.

Amount Codes For Reporting Payments on Form W-2G:

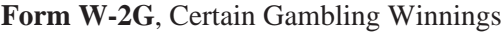

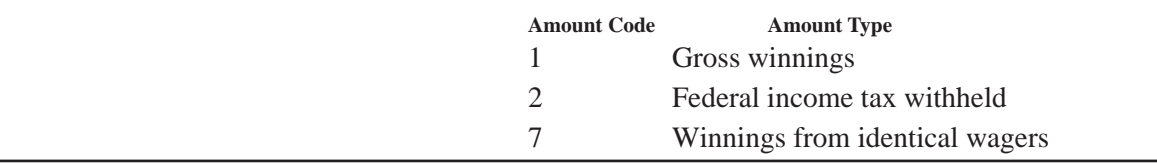

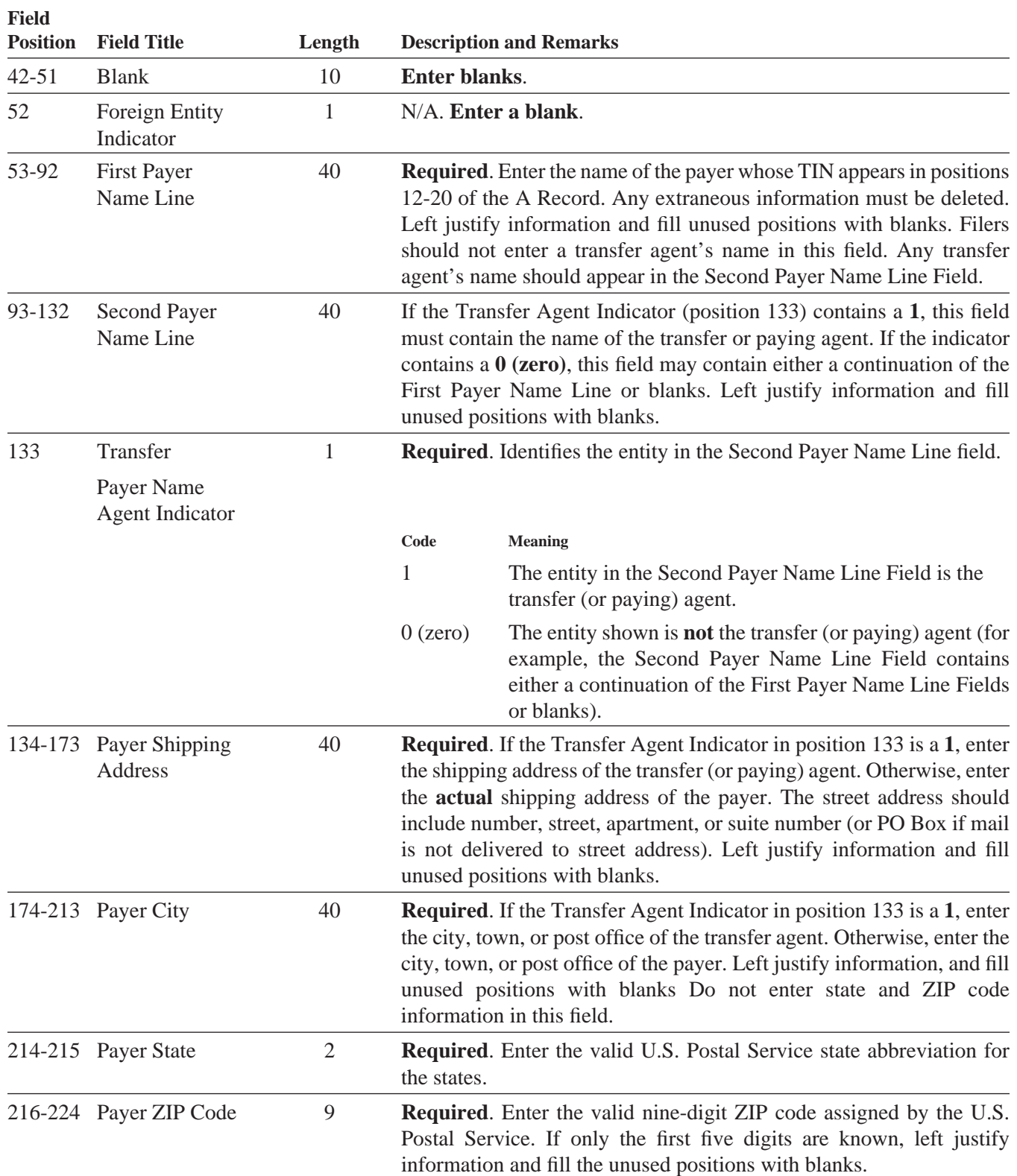

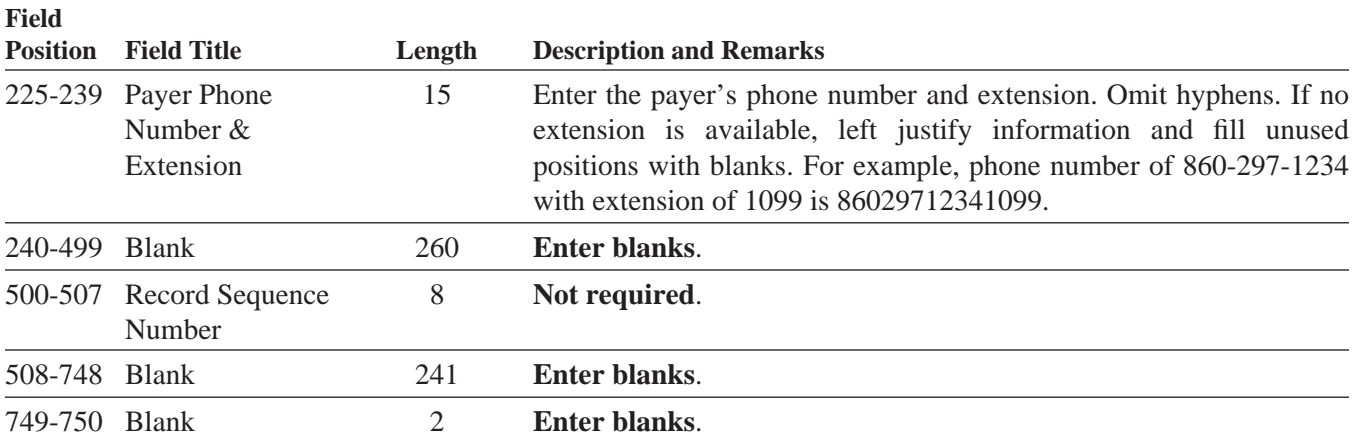

#### **Payee B Record - General Field Description**

The Payee B Record contains the payment information from the information returns. When filing information returns, the format for the B Records remains constant and is a fixed length of 750 positions. The record layout for field positions 1 through 543 is the same for all types of returns. Field positions 544 through 750 vary for each type of return to accommodate special fields for individual forms. In the A Record, the amount codes that appear in the field positions 28 through 39 should be left justified and filled with blanks. In the B Record, the filer must allow for all 14 Payment Amount Fields. For those fields not used, enter 0s (zeros). For example, a payer reporting Form 1099-MISC should enter A in field position  $27$  of the A Record, Type of Return. If reporting payments for Amount Codes 1, 2, 4, 7, and A, the payer would report field positions 28 through 39 of the A Record as 1247Abbbbbbb. In this example, b denotes blanks. Do not enter the letter b.

**Positions 55 through 66 for Payment Amount 1** represent rents.

**Positions 67-78 for Payment Amount 2** represent royalties.

**Positions 79-90 for Payment Amount 3**, enter **0s** (zeros).

**Positions 91-102 for Payment Amount 4** represent federal income tax withheld for Forms 1099-MISC and W-2G.

**Positions 103-126 for Payment Amount 5 and 6** enter **0s** (zeros).

**Positions 127-138 for Payment Amount 7** represent non-employee compensation.

**Positions 139-162 for Payment Amount 8 and 9**, enter **0s** (zeros).

**Positions 163-174 for Payment Amount A** represent crop insurance proceeds.

**Positions 175-186 for Payment Amount B**, enter **0s** (zeros).

**Positions 187-198 for Payment Amount C** represent gross proceeds paid to an attorney in connection with legal services.

**Positions 199-210 for Payment Amount D**, enter **0s** (zeros).

**Positions 211-222 for Payment Amount E**, enter **0s** (zeros).

- For all fields marked **Required**, the transmitter must provide the information described under Description and Remarks. For those fields not marked **Required**, a transmitter must allow for the field, but may be instructed to enter blanks or zeros in the indicated media position(s) and for the indicated length.
- Do not use decimal points to indicate dollars and cents. Ten dollars (\$10) must appear as 000000001000 in the payment amount field.
- All records must be a fixed length of **750 positions** followed by a carriage return/line feed (CR/LF).

#### **Record Name: Payee B Record**

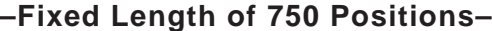

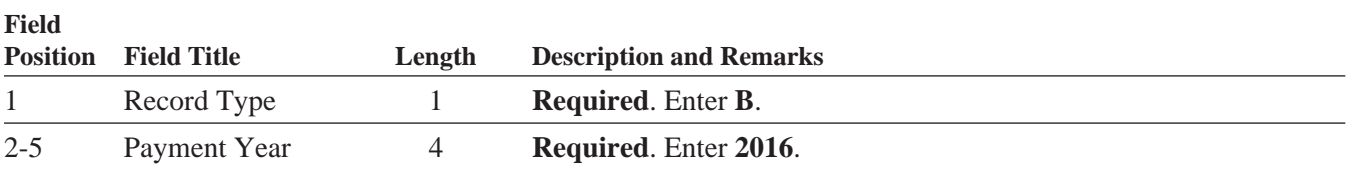

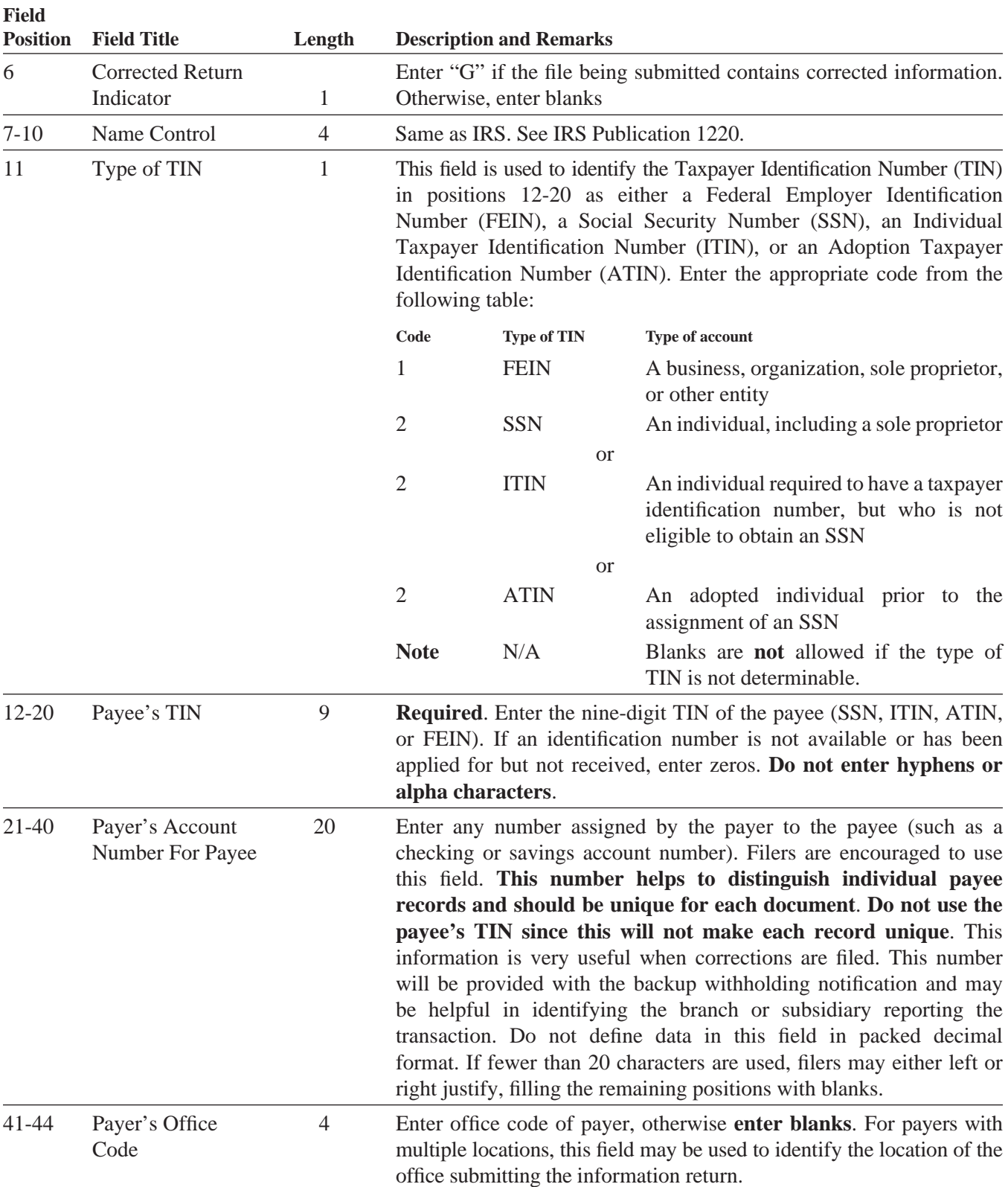

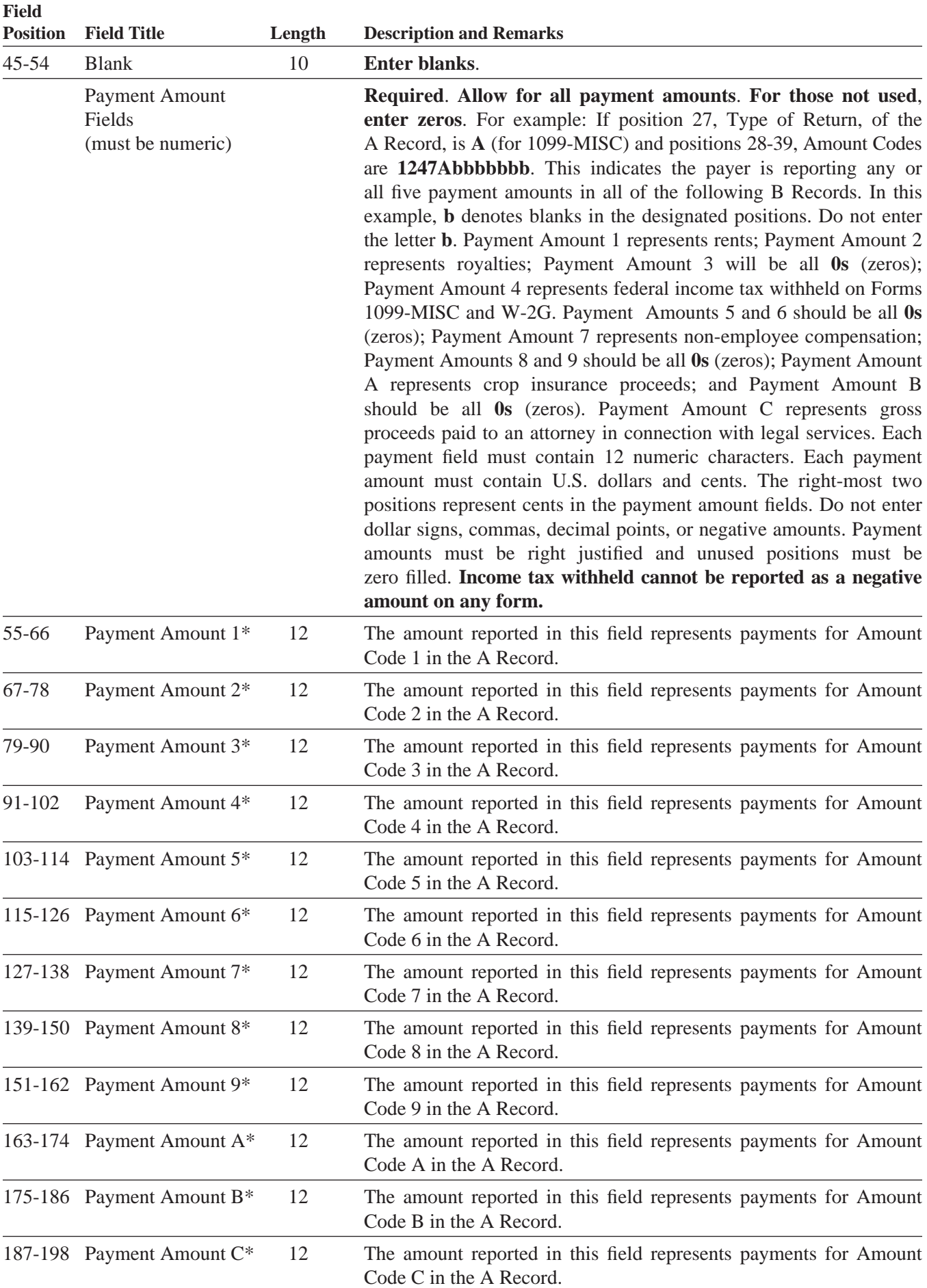

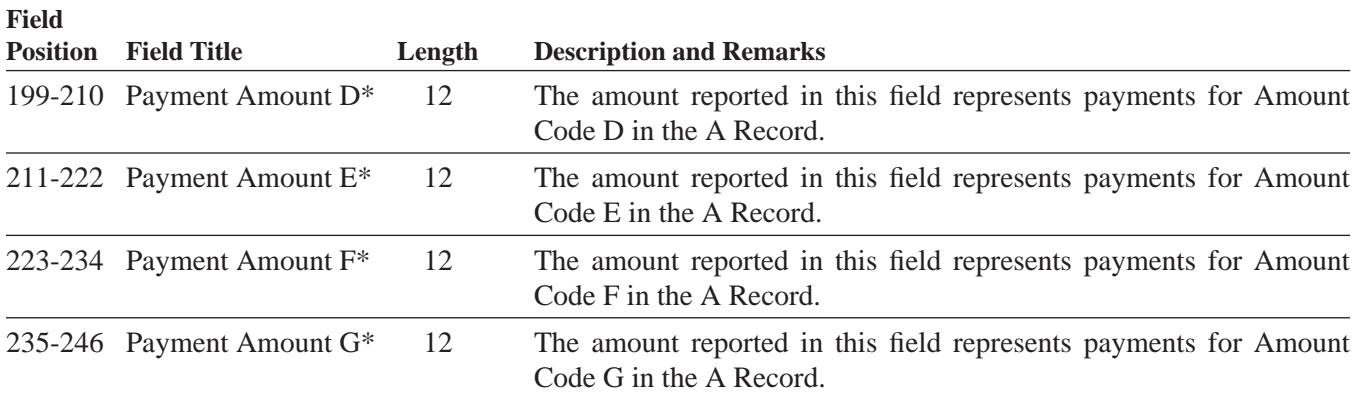

\* If there are discrepancies between the payment amount fields and the boxes on the paper forms, the instructions in this booklet govern.

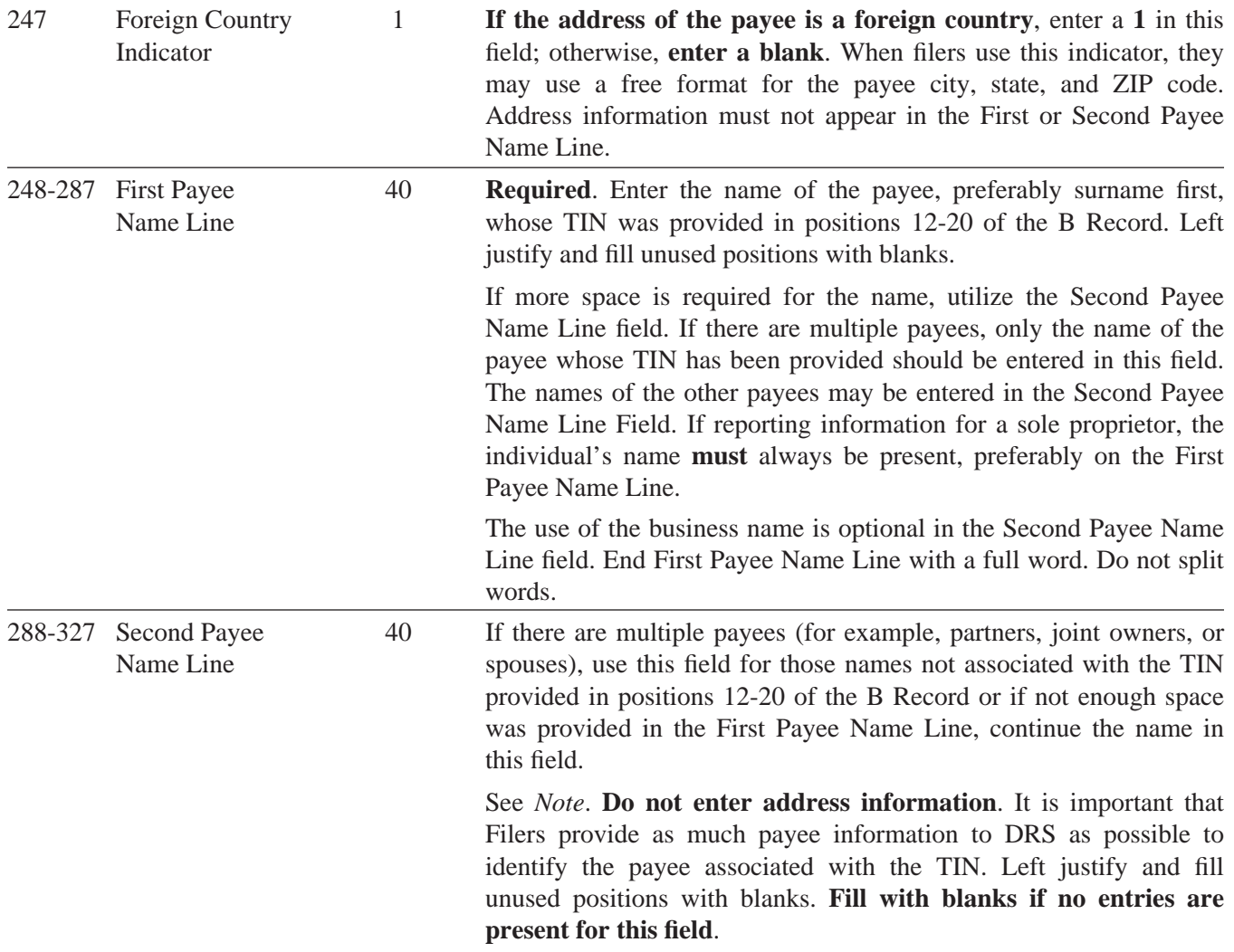

**Note:** End First Payee Name Line with a full word. Do not split words. Begin Second Payee Name Line with the next sequential word.

328-367 Blank 40 **Enter blanks**.

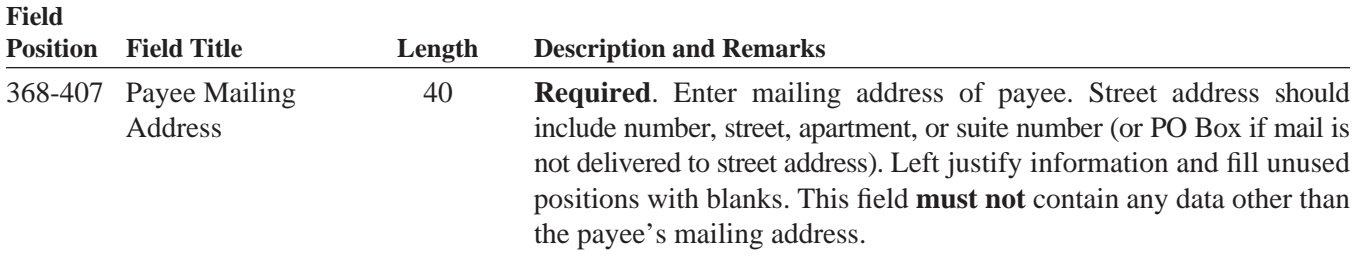

For U.S. addresses, the payee city, state, and ZIP code must be reported as 40, 2, and 9 position fields, respectively. Filers must adhere to the correct format for the payee city, state, and ZIP code.

For foreign addresses, filers may use the payee city, state, and ZIP code as a continuous 51 position field. Enter information in the following order: city, province or state, postal code, and the name of the country. When reporting a foreign address, the Foreign Country Indicator located in position 247 must contain a **1**.

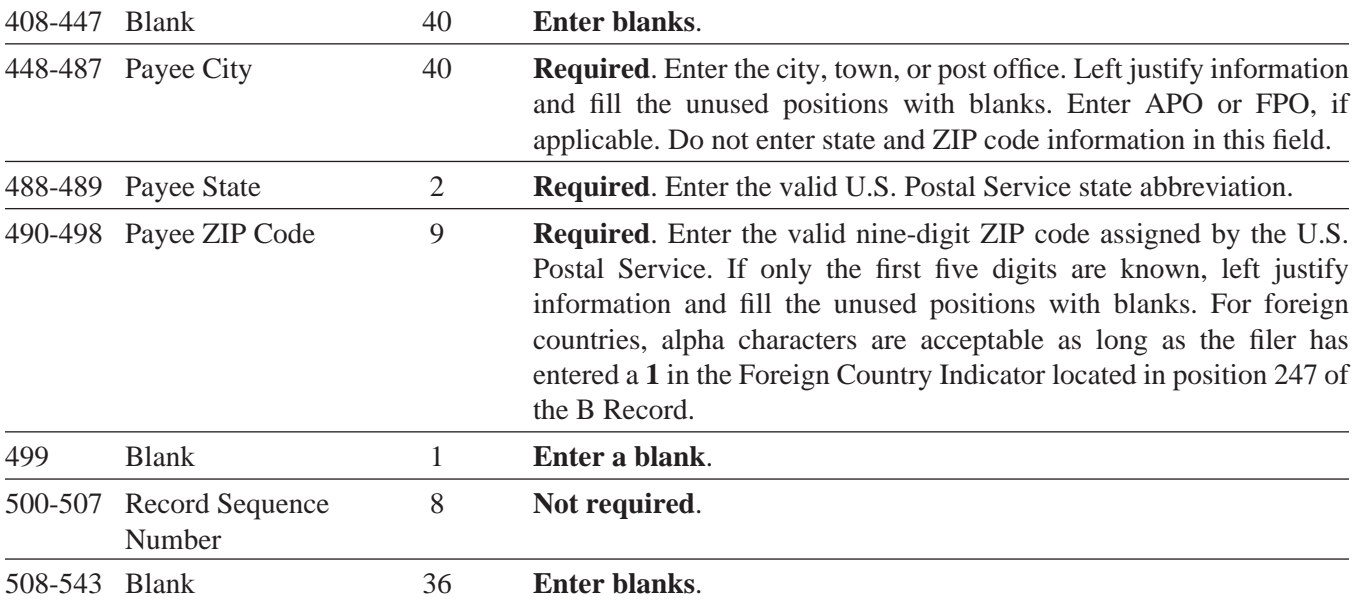

#### The following sections define the field positions for the different types of returns in the **Payee B Record (positions 544-750):**

- 1. **Form 1099-MISC**, *Miscellaneous Income*
- 2. **Form 1099-R**, *Distributions From Pensions, Annuities, Retirement or Profi t-Sharing Plans, IRAs, Insurance, Contracts, etc.*
- 3. **Form W-2G**, *Certain Gambling Winnings*

#### **1. Payee B Record – Record Layout Positions 544-750 for Form 1099-MISC**

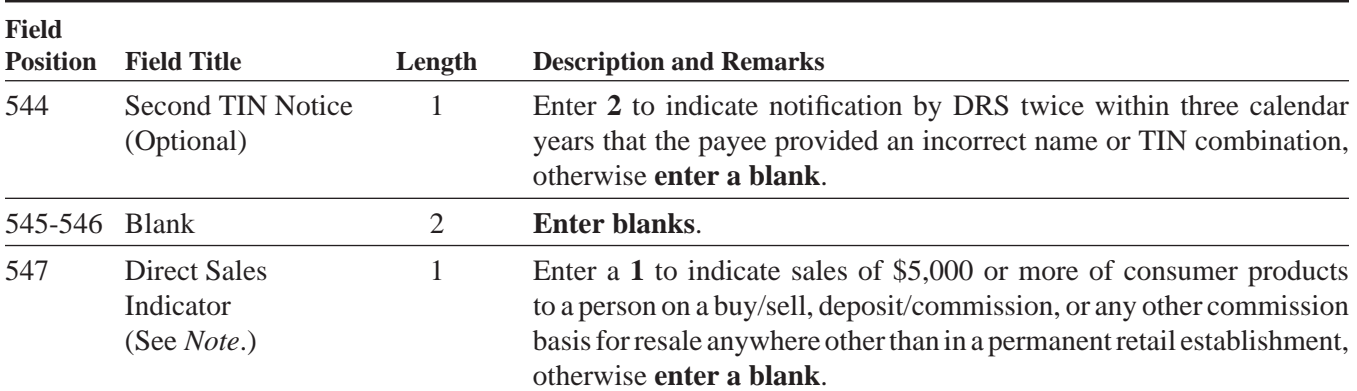

Note: If reporting a direct sales indicator only, use Type of Return A in field position 27, and Amount Code 1 in field position 28 of the Payer A Record. All payment amount fields in the Payee B Record should contain zeros.

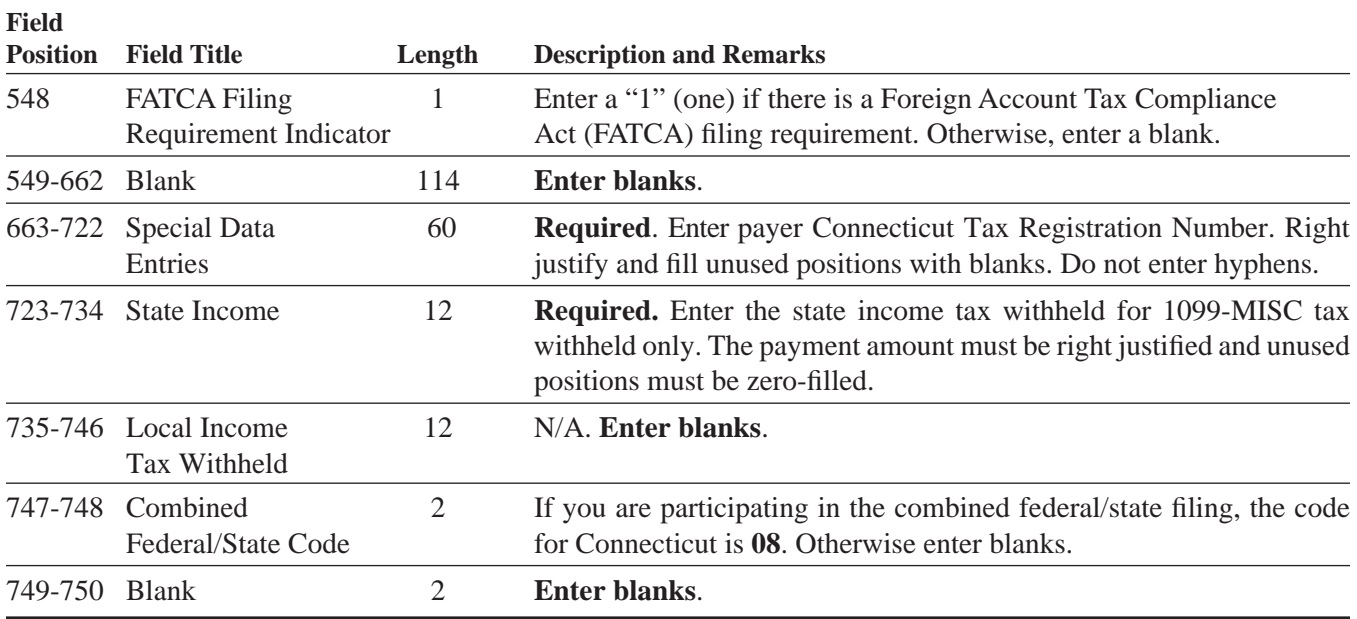

## **2. Payee B Record – Record Layout Positions 544-750 for Form 1099-R**

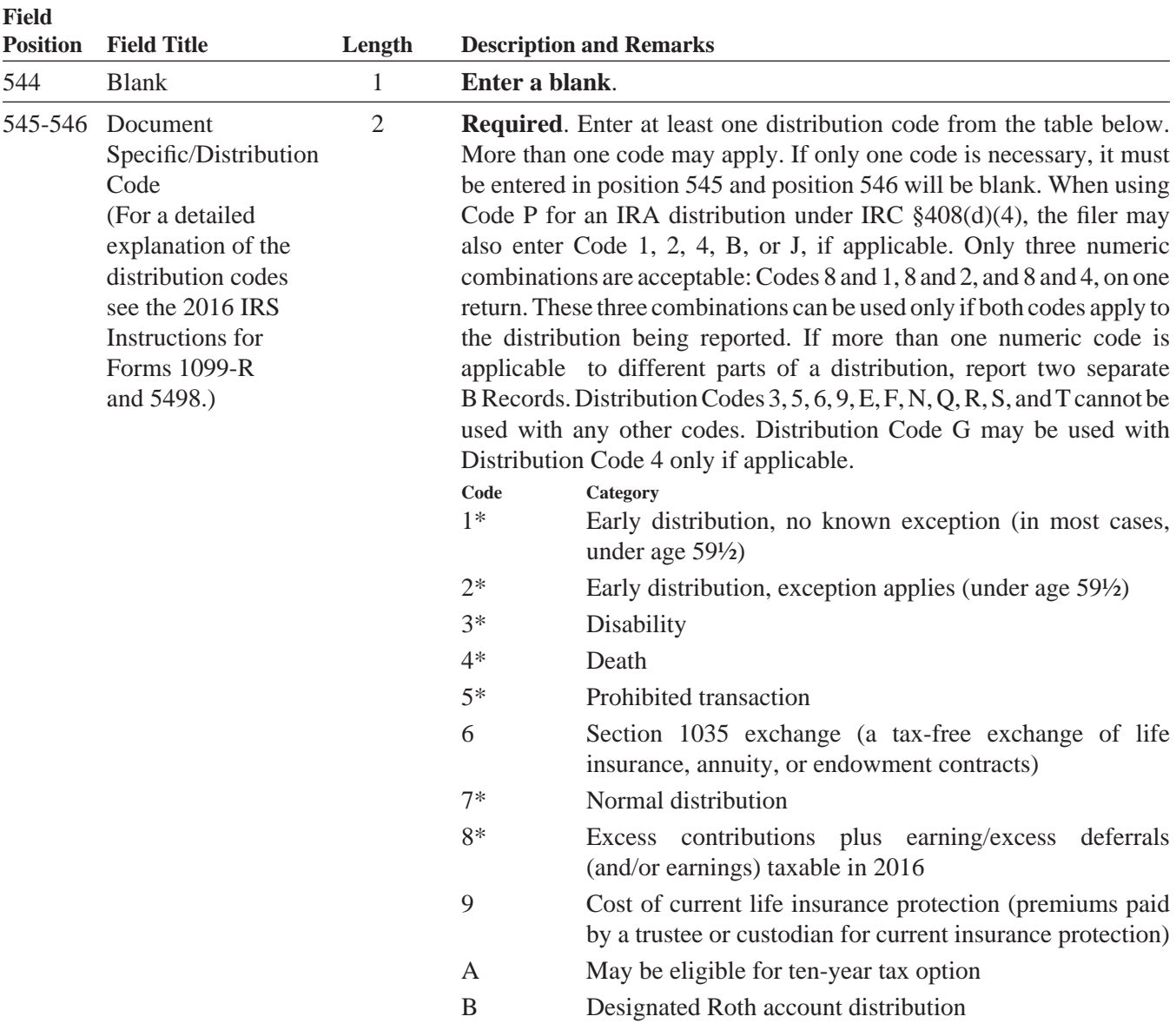

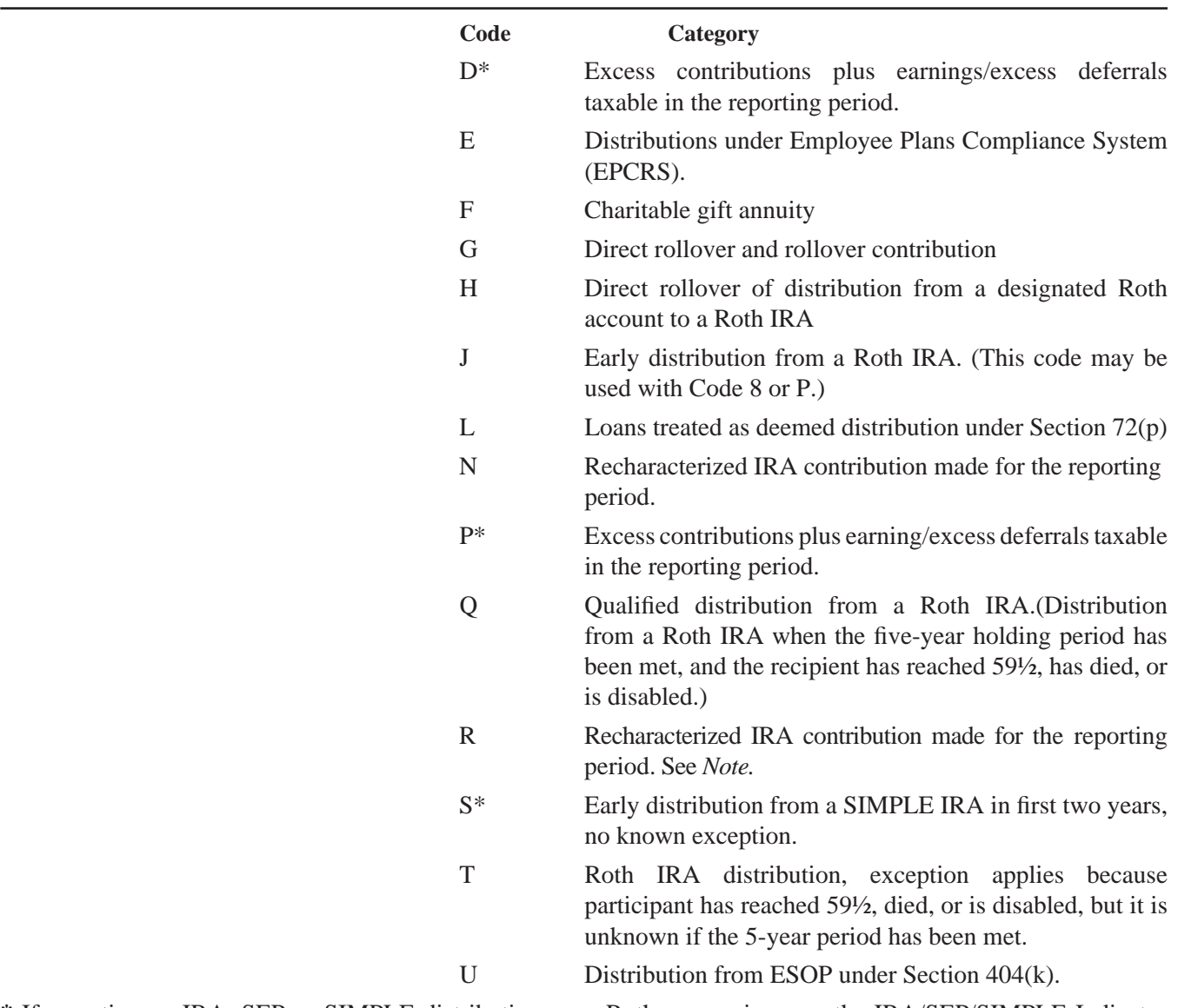

**\*** If reporting an IRA, SEP or SIMPLE distribution, or a Roth conversion, use the IRA/SEP/SIMPLE Indicator of **1** in position 548 of the Payee B Record.

Note: The trustee of the first IRA must report the recharacterization as a distribution on Form 1099-R (and the original contribution and its character on Form 5498).

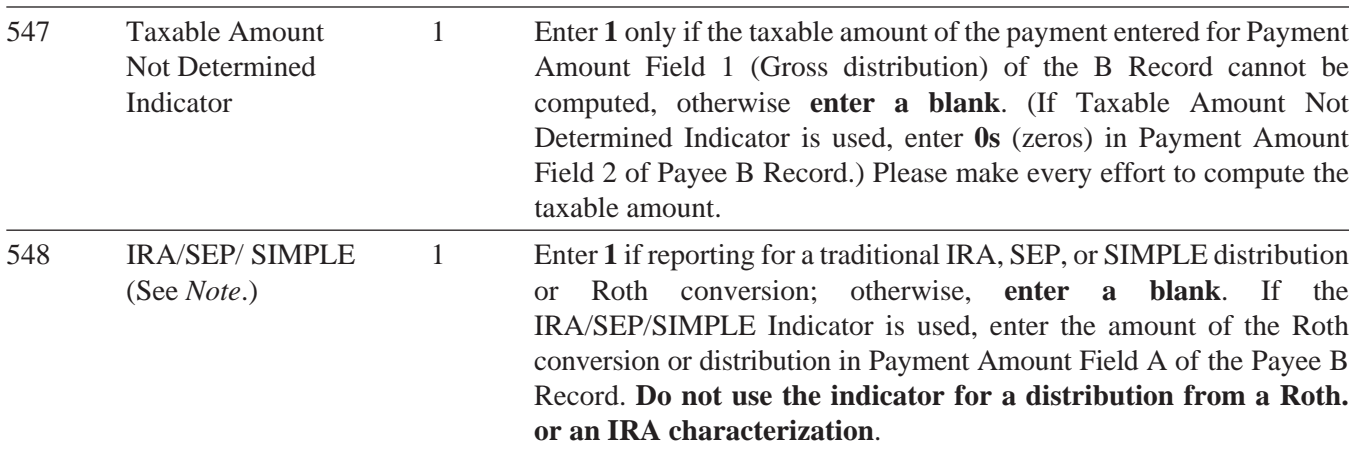

**Note:** For Form 1099-R, report the Roth conversion or the total amount distributed from a traditional IRA, SEP, or SIMPLE in Payment Amount Field A (IRA/SEP/SIMPLE Distribution, or Roth conversion), as well as Payment Amount Field 1 (Gross Distribution) of the B Record. Refer to the IRS 2016, Instructions for Forms 1099-R and 5498, box 2a instructions, for exceptions.

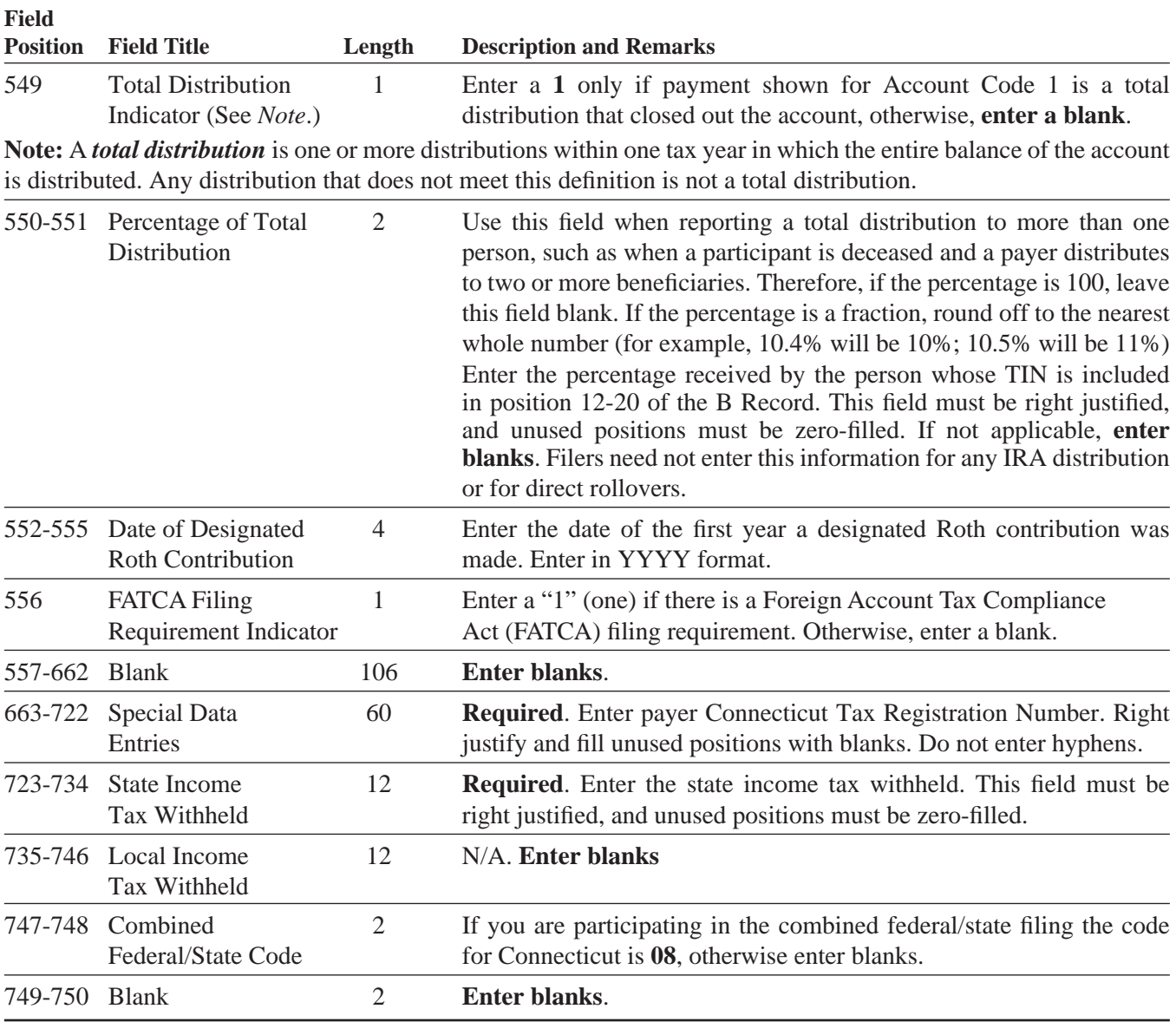

## **3. Payee B Record – Record Layout Positions 544-750 for Form W-2G**

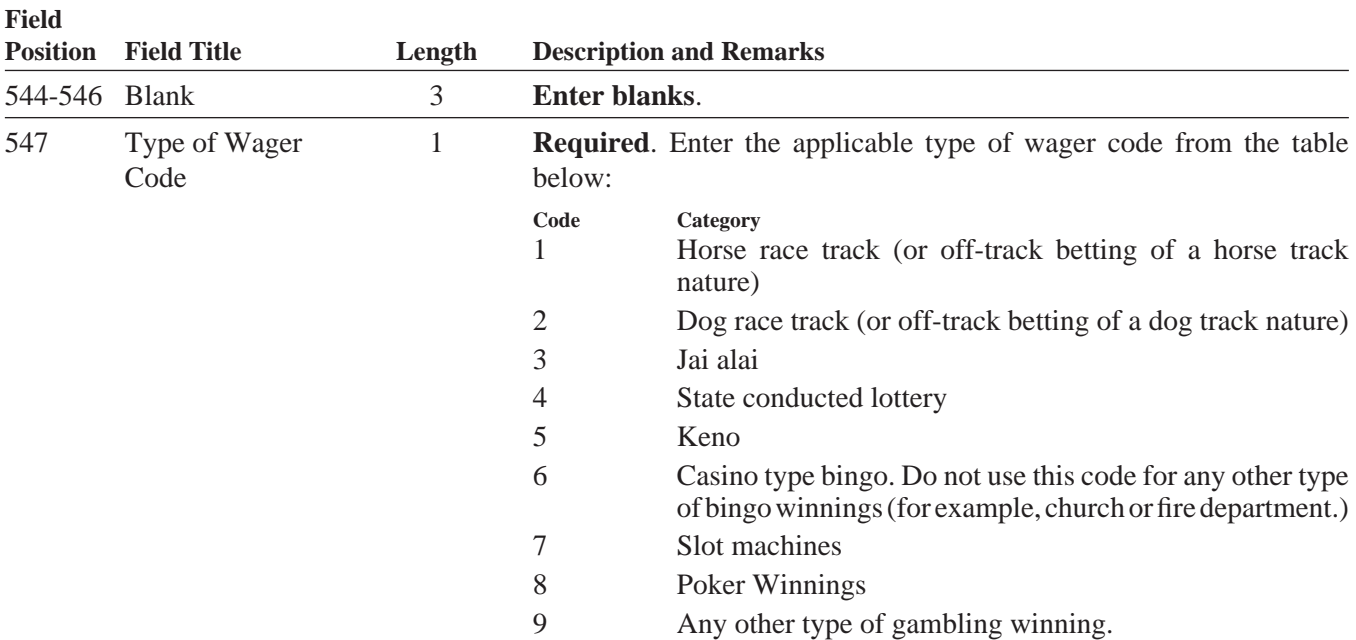

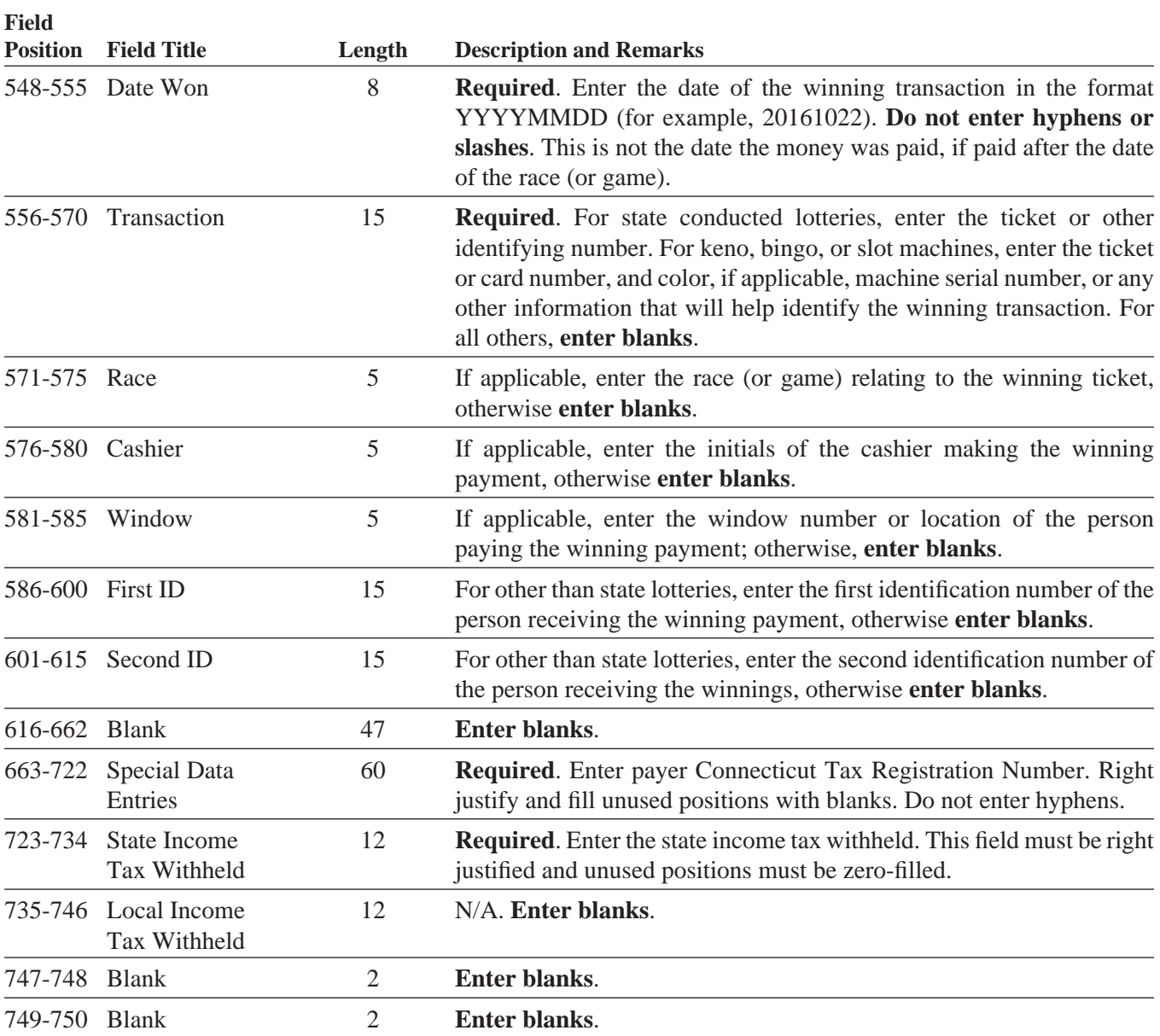

#### **End of Payer C Record - General Field Descriptions**

- The control total fields are each 18 positions in length.
- The C Record consists of the total number of the payees and the payment amount fields totals, filed by a given payer, a particular type of return, or both. The C Record must be written after the last B Record for each type of return for a given payer. For each A Record and a group of B Records on the file, there must be a corresponding C Record.
- In developing the C Record, for example, if a payer used Amount Codes 1, 3, and 6 in the A Record, the totals from the B Records would appear in Control Total 1 (positions 16-33), 3 (positions 52-69), and 6 (positions 106-123) of the C Record. In this example, positions 34-51, 70-105, and 124-231 would be zero-filled. Positions 232-748 would be blank-filled.
- All records must be a fixed length of **750 positions** followed by a carriage return/line feed (CR/LF).

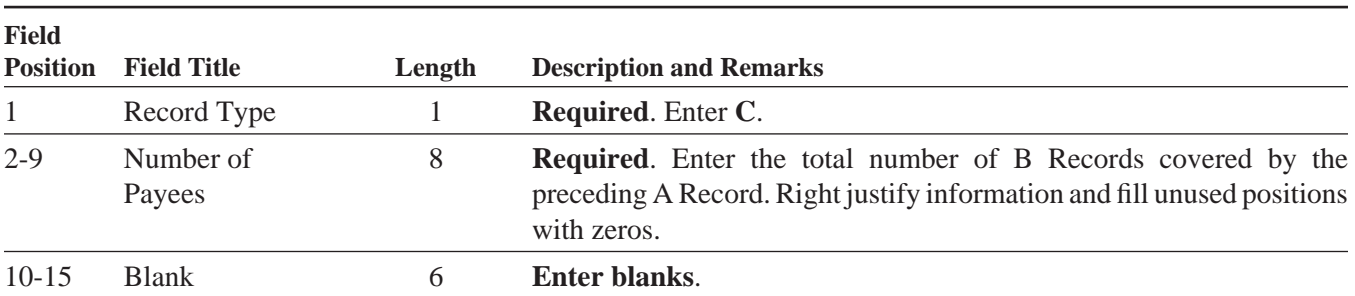

**–Fixed Length of 750 Positions–**

#### **Record Name: End of Payer C Record**

**Required.** Accumulate totals of any payment amount fields in the B Record into the appropriate control total fields of the C Record. **Control totals must be right justifi ed and unused control total fi elds zero-fi lled**. All control total fields are 18 positions in length.

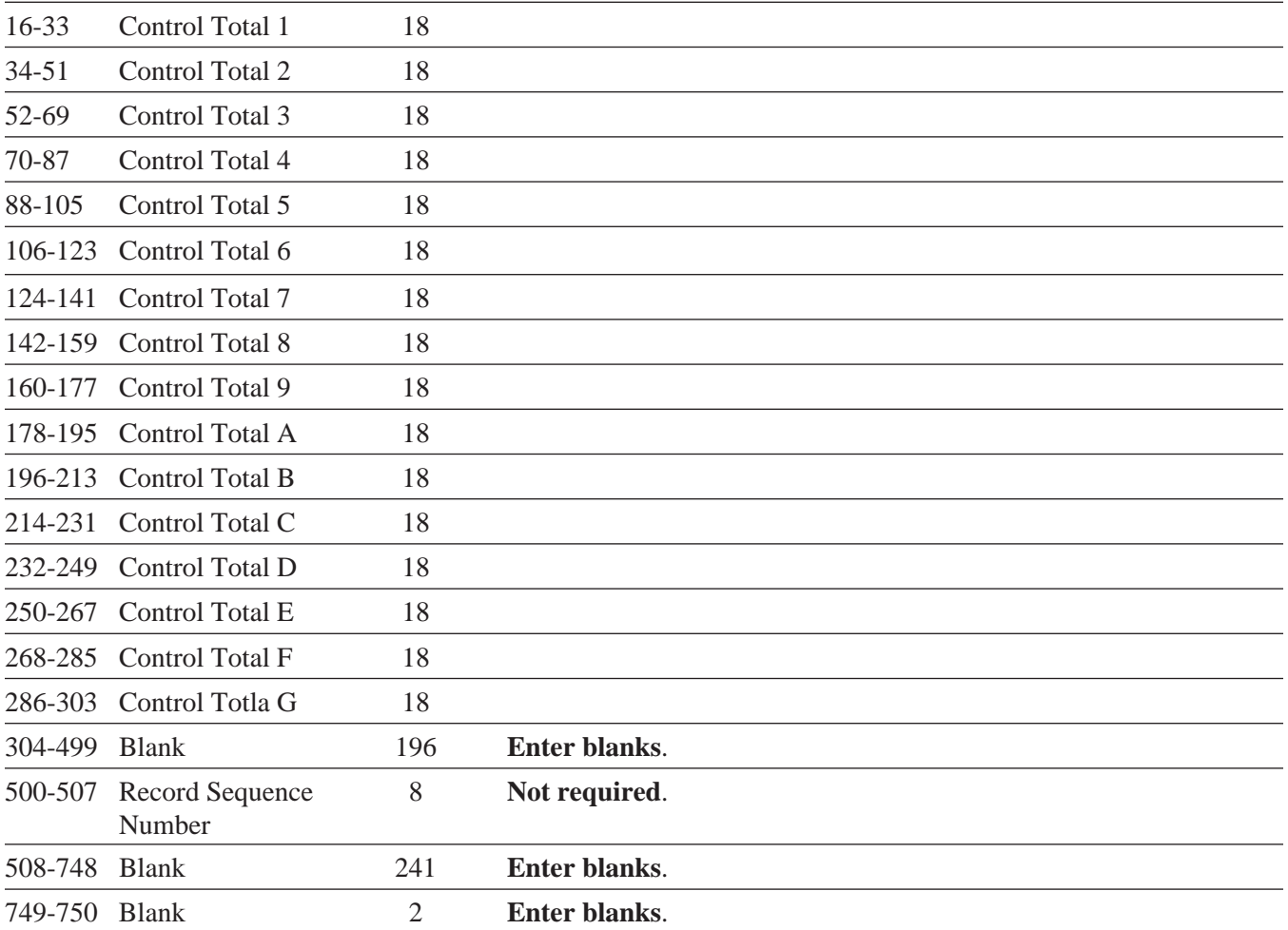

#### **End of Transmission F Record - General Field Descriptions**

- The F Record is a summary of the number of payers in the entire file.
- This record should be written after the last C Record of the entire file.
- For all fields marked **Required**, the transmitter must provide the information described under Description and Remarks. For those fields not marked **Required**, a transmitter must allow for the field, but may be instructed to enter blanks or zeros in the indicated media position(s) and for the indicated length.

All records must be a fixed length of **750 positions** followed by a carriage return/line feed (CR/LF).

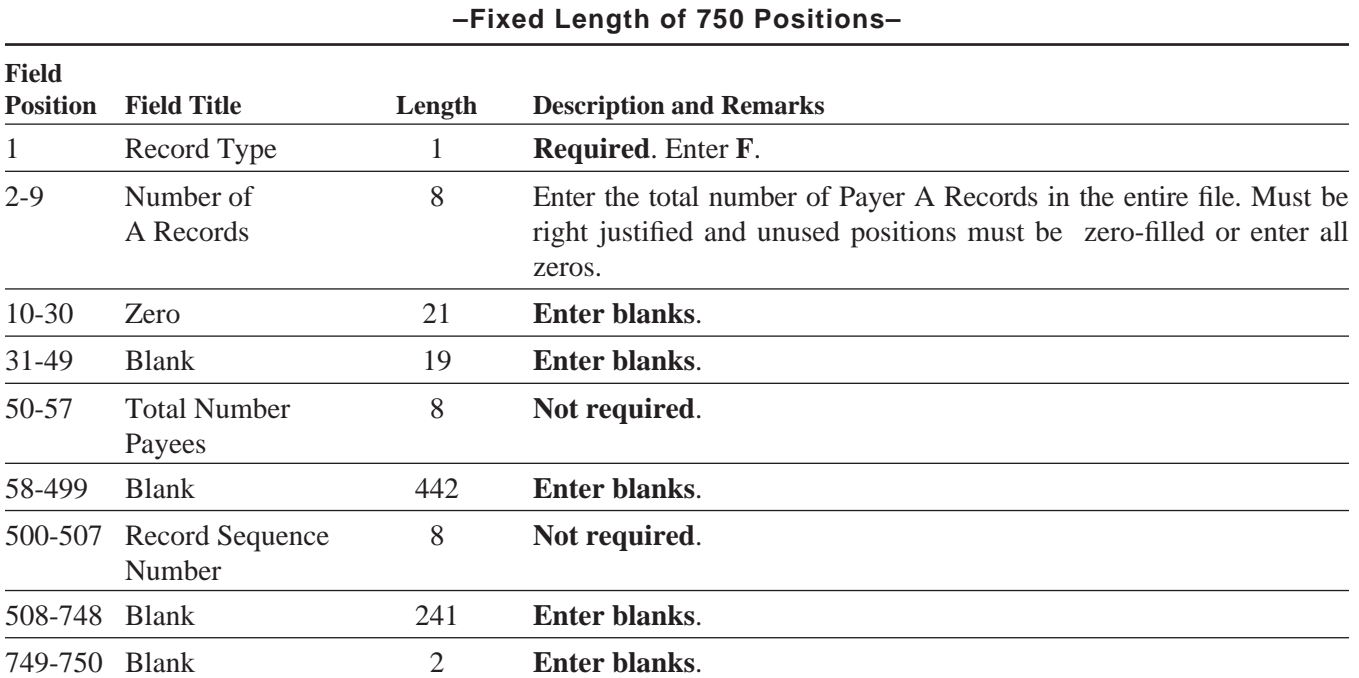

#### **Record Name: End of Transmission F Record**

## **IX. Acknowledgement Results Layout Record**

When uploading **Forms 1099** or **Form W-2G** using the *Standard File* of the *Bulk Filing Method*, DRS provides an **Acknowledgement Results Layout Record that identifies** successful and failed records or files of each Form  $1099(s)$ or Form W-2G submitted. Form CT-1096 will only be accepted by DRS if all values equal the number of all the successfully uploaded Forms 1099(s) or W-2G.

#### **More key information:**

- 1. Successful uploads contain four rows of data that should each include a 'T,' 'A,' 'C,' and 'F' record.
- 2. Failed records display in the appropriate 'B' record.
- 3. Failed files display in the appropriate  $C'$  or  $F'$  record.
- 4. Error messages are in plain understandable text.

#### **Helpful Hints:**

For optimum processing, DRS recommends that only files with less than 1000 records be transmitted Monday through Friday between 8:00 a.m. and 5:00 p.m. Uploading files with more than 1000 records is recommended Monday through Friday after 5:00 p.m. or on weekends. You may experience delays on days that returns are due.

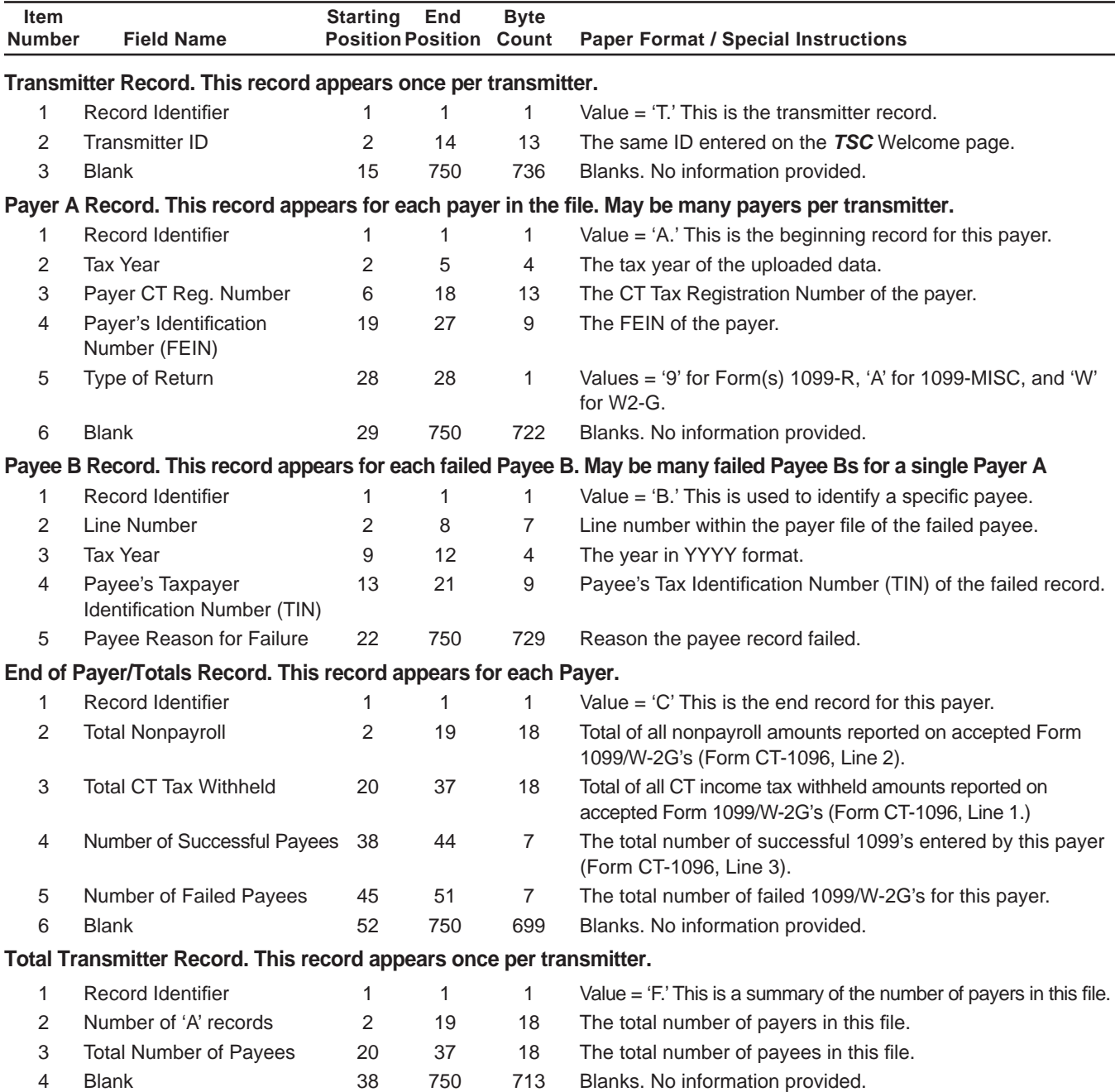

#### **Effect on Other Documents**

This Informational Publication supersedes **IP 2015(10)** *Forms 1098, 1099-R, 1099-MISC, and W-2G Electronic Filing Requirements For Tax Year 2015.*

#### **Effect of This Document**

An Informational Publication issued by DRS addresses frequently asked questions about a current position, policy, or practice, usually in a less technical question and answer format.

## **X. Glossary**

**ASCII** (American Standard Code for Information Interchange) – One of the acceptable character sets used for electronic processing of data.

*Block* – A number of logical records grouped and written together as a single unit on a CD.

**Byte** – A computer unit of measurement; one byte contains eight bits and can store one character.

*Calendar Year* – Generally, the year in which payments were made by a payer to a payee.

*Character* – A letter, number, or punctuation symbol.

**Character Set** – A group of unique electronic definitions for all letters, numbers, and punctuation symbols.

*Compress* – Reformat computer data in a storage or size-saving technique.

*DRS* – State of Connecticut Department of Revenue Services.

*FEIN* (Federal Employer Identification Number) – A nine-digit number assigned by the Internal Revenue Services (IRS) to an organization for federal tax reporting purposes.

*File* – A file consists of one Transmitter T Record at the beginning of the file followed by Payer A Record, Payee B Records, and an End of Payer C Record after each set of B Records. The last record on the file should be the End of Transmission F Record. Nothing should be reported after the End of the Transmission F Record.

*Filer* – Person (may be payer or transmitter) submitting information to DRS.

*Filing Year* – The calendar year during which the information returns are submitted to DRS.

*Payee* – Person or organization receiving payments from the payer or for whom an information return must be filed. The payee includes a gambling winner (Form W-2G) or a seller or other transferor.

*Payer* – Includes the person or institution making payments or a person reporting a real estate transaction. The payer will be held responsible for the completeness, accuracy, and timely submission of files submitted to DRS.

*Transmitter* – Any person or organization submitting an electronic file to DRS.

*TSC* (Taxpayer Service Center) – Interactive tool accessed through the DRS website at **www.ct.gov/DRS** for a free, fast, easy, and secure way to conduct business with DRS.

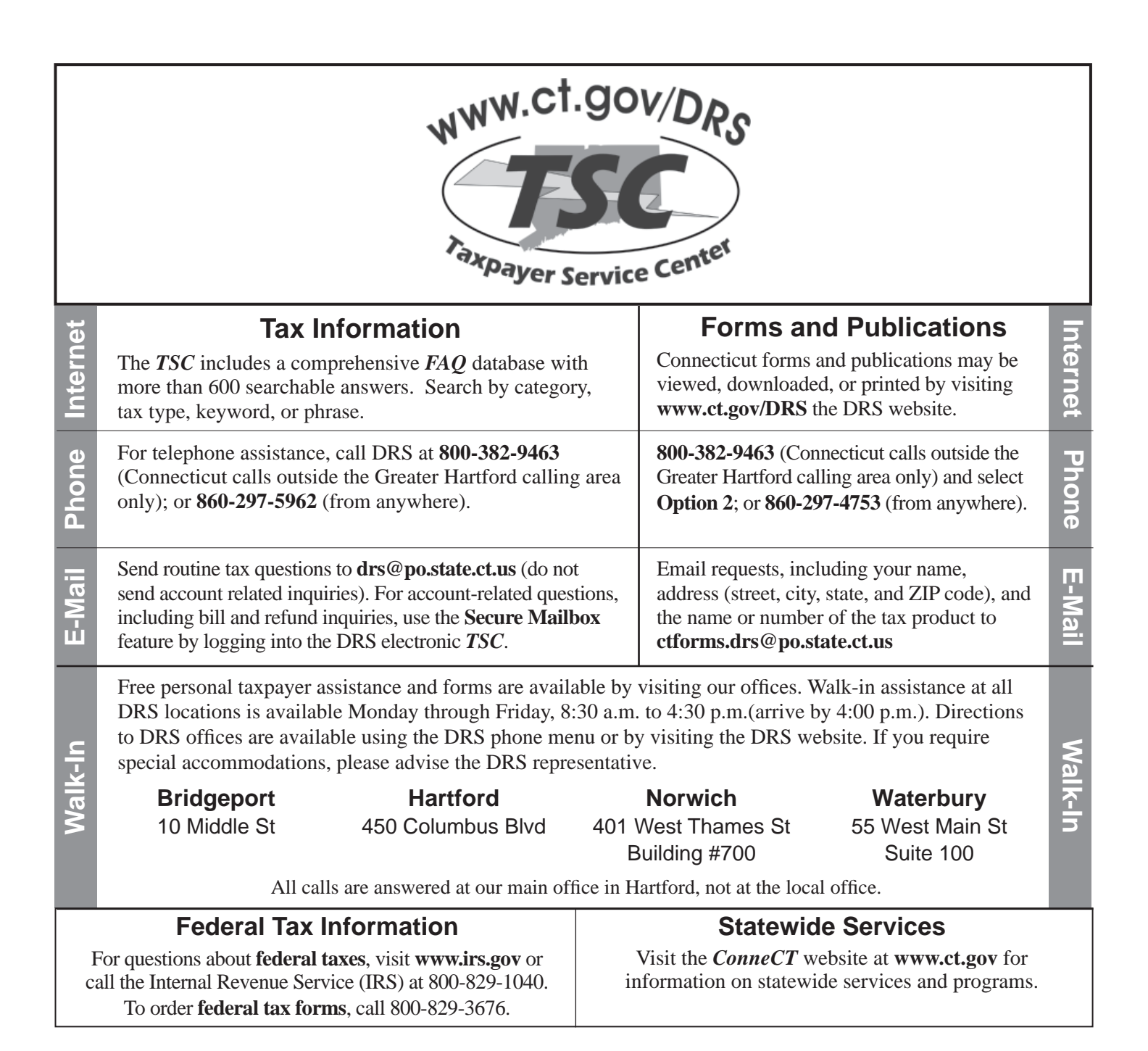